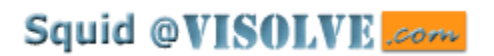

# **Squid Configuration Manual for Squid 2.4**

About Squid:

Squid is an Open source high-performance Proxy caching server designed to run on Unix systems. National Science Foundation funds squid project,Squid has its presence in numerous ISP's and corporate around the globe. We'd welcome the opportunity of providing technical services(7x24 Interactive Support), for Internet based systems, for clients around the globe. For more Resources on Squid development kindly refer www.squid-cache.org

## **Table of Contents**

#### I. **Network**

This section explains ALL the network address parameters relevant to a Squid installation. Generally speaking, a Squid instance will need to communicate with:

- o Local or remote web servers
- o Other Cache servers
- ¡ Clients (desktop browsers or gateways)

Squid configuration needs to define the addresses (IP address + port) for every relevant server and gateway This section focuses on communication with clients and web servers. The next section will detail the parameters required for communication with other cache servers in the network.

A quick note on inter-server communication. Squid listens for TCP or ICP communication on specific ports. It uses TCP to communicate with web servers and clients, and ICP to talk to other cache servers. For every such server (or client), Squid configuration needs to assign a unique port number over which Squid would send requests (TCP or ICP) and listen for responses. An IP address is simply the network address at which the server is running. In short, the complete address for any server-to-server communication is determined by an IP-address+port combination. The following network parameters are relevant to Squid configuration:

- http\_port
- $\bullet$  icp port
- htcp port
- mcast\_groups
- tcp\_outgoing\_address
- udp\_incoming\_address
- udp\_outgoing\_address

#### II. **Peer cache servers and Squid hierarchy**

The parameters described in this section are relevant when there is a Squid hierarchy in the network (i.e. more than one Squid instance running in the network with well-defined rules regarding which instance talks to which other instance, and so forth). Parameters of interest here are: number of cache servers, type of configuration (which instance communicates with which instance(s)), defining the primary cache server, mapping of specific domains to specific cache server instances, Timeouts, specification of objects that should not be cached locally etc. Relevant parameters covered by this section are:

- cache peer
- cache peer domain
- neighbor type domain
- icp\_query\_timeout (msec)
- maximum icp query timeout (msec)
- mcast\_icp\_query\_timeout (msec)
- dead peer timeout (seconds)
- hierarchy stoplist
- $\bullet$  no cache

# III. **Cache size**

This section describes parameters related to Cache Memory Size (real memory) as well as Cache Replacement Policy. Squid supports more than one Cache replacement policy. This section also touches briefly on cache interaction with disk, but that subject is covered in greater detail in the next section. Relevant parameters for this section are

- Cache\_mem (bytes)
- cache\_swap\_low (percent, 0-100)
- $\bullet$  cache swap high (percent, 0-100)
- maximum object size (bytes)
- minimum object size (bytes)
- maximum\_object\_size\_in\_memory (bytes)
- ipcache\_size (number of entries)
- $\bullet$  ipcache low (percent)
- ipcache\_high (percent)
- fgdncache size (number of entries)
- cache\_replacement\_policy
- memory\_replacement\_policy

# IV. **Log file path names and cache directories**

This section describes parameters for the configuration of cache directories (placement of caches in specific files and directories) AND Log file placement on disk (size, name, path, activity). Log files contain runtime information (relevant "successful" events as well as errors). Log files are used for system level debugging and runtime activity.

Certain log file management issues, e.g. backups, restore, recycling etc. are not described here. For more information on controlling the log file size, see logfile rotate directive, Squid command line option (-k rotate) and man page on logrotate in Linux.

- Cache dir
- · cache\_access\_log
- cache log
- cache store log
- cache\_swap\_log
- emulate httpd log on|off
- · log\_ip\_on\_direct
- $\bullet$  mime table
- log\_mime\_hdrs on|off
- $\bullet$  user agent  $log$
- $\bullet$  referer log
- pid\_filename
- debug options
- log fadn onloff
- client\_netmask
- V. **Support for External functions**

#### V. **Support for External functions**

Squid has the ability to invoke certain "externally defined' functions that are NOT part of the Squid binary. Such "external" executables (programs) are usually placed in a contrib directory for source code distribution. The most common "external" programs are FTPUser, DNS, Redirectors and Authenticators, and are usually contributed by sources other than Squid.

External programs are invoked by Squid through the standard fork() and exec(). The number of such fork-able child processes for specific "external" processes can also be defined. Relevant parameters for this section are:

- ftp\_user
- ftp\_list\_width
- $\bullet$  ftp passive
- cache dns program
- dns children
- dns retransmit\_interval
- dns\_timeout
- dns\_defnames on|off
- dns\_nameservers
- unlinkd program
- pinger\_program
- redirect program
- redirect children
- redirect rewrites host header
- redirector access
- authenticate program
- $\bullet$  authenticate children
- authenticate ttl
- authenticate ip ttl
- authenticate ip ttl is strict

## VI. **Tuning the Squid Cache**

This section describes the important parameters that determine Squid cache performance. Notable among them are: Object refresh algorithm, size of the header and body for both reply and request, policy for aborting (server) connections when client closes connection etc. Relevant parameters are described below:

- wais relay host
- wais relay port
- request header max size (KB)
- request body max size (KB)
- reply\_body\_max\_size (KB)
- refresh\_pattern
- reference age
- quick abort min (KB)
- quick abort max (KB)
- quick abort pct (percent)
- negative\_ttl time-units
- positive dns\_ttl time-units
- negative dns ttl time-units
- range offset limit (bytes)

## VII. **Timeouts**

Timeout parameters in Squid can be based on overall connection timeouts, peer-specific timeouts, site/domain-specific timeouts, request-specific timeouts etc. Proper setting of timeout values is critical to optimal Squid performance. Relevant parameters for timeout settings are listed here.

- connect timeout time-units
- peer connect timeout time-units
- site select timeout time-units
- read\_timeout time-units
- request\_timeout
- client lifetime time-units
- half closed clients
- pconn\_timeout
- ident\_timeout
- shutdown lifetime time-units

## VIII. **Access controls**

Access control settings are among the most important features of Squid. You can configure Squid to set filters for various entities and at different granularities (e.g. filters for specific protocols, filters for certain types of commands, filters for specific routers, filters for specified domains, etc). The relevant parameters are described below:

- $\bullet$  acl
- http access
- icp access
- $\bullet$  miss access
- cache peer access
- proxy auth realm
- ident lookup access

## IX. **Administrative parameters**

The parameters in this section allow the Squid admin to specify, for example, which users and groups have the right to run Squid , what host name should be displayed while displaying errors, which users have the authority to view Cache activity details, etc.

- Cache\_mgr
- cache effective user
- cache effective group
- visible\_hostname
- unique hostname
- hostname aliases

## X. **Options for the cache registration service**

Squid administrators have the option of registering their cache server with http://ircache.nlanr.net/Cache/Tracker/, a service that helps cache sites locate each other in order to create cache hierarchies. Relevant registration parameters are described by:

- announce period
- announce\_host
- announce file
- announce port

## XI. **Httpd-accelerator options**

Squid can act as a load balancer or load reducer for a particular webserver. Generally squid not only keeps clients happy but also the web servers by reducing load on server side. Some cache servers can act as web servers (or vice versa). These servers accept requests in both the standard web-request format (where only the path and filename are given), and in the proxy-specific format (where the entire URL is given). The Squid designers have decided not to let Squid to be configured in this way. This avoids various complicated issues, and reduces code complexity, making Squid more reliable. All in all, Squid is a web cache, not a web server.

By adding a *translation* layer into Squid, we can accept (and understand) web requests, since the format is essentially the same. The additional layer can re-write incoming web requests, changing the destination server and port. This re-written request is then treated as a normal request: the remote server is contacted, the data requested and the results cached. This lets Squid to pretend to be a web server, rewriting requests so that, they are passed on to some other web server.

For Transparent caching, Squid can be configured to *magically* intercept outgoing web requests and cache them. Since the outgoing requests are in web-server format, it needs to translate them to cache-format requests. Transparent redirection is prohibited by internet standard #5 "Internet Protocol". And HTTP assumes no transparent redirection is taking place.

This section allows various configurations related to the accelerator mode and the transparent mode.

- httpd accel host
- httpd accel port
- httpd\_accel\_single\_host
- httpd accel with proxy on|off
- httpd\_accel\_uses\_host\_header on|off

#### XII. **Miscellaneous**

As the title suggests, this section covers parameters that could not be explicitly bundled in with any of the previous categories. Examples of features covered here are:

- $\circ$  Limiting the growth of log fils.
- $\circ$  Displaying customized information to clients upon error conditions or access denial.
- o Defining memory pools for Squid.
- o Network management by enabling SNMP.
- ¡ Co-ordination with neighbor caches by enabling WCCP and
- $\circ$  Directing the requests either to the origin server or to the neighbor cache.

The relevant parameters are:

- dns\_test names
- logfile rotate
- append\_domain
- tcp\_recv\_bufsize (bytes)
- err\_html\_text
- deny info
- memory pools on|off
- memory pools limit (bytes)
- forwarded for on|off
- $\bullet$  log icp queries on|off
- icp\_hit\_stale on|off
- minimum direct hops
- minimum direct rtt
- cachemgr\_passwd
- store avg object size (kbytes)
- store objects per bucket
- client\_db on|off
- netdb low
- netdb high
- netdb ping period
- query\_icmp on|off
- $\bullet$  test reachability on|off
- **huffered** logs onloff
- l <u>buffered\_logs on jon</u>
- reload into ims on|off
- always direct
- never direct
- anonymize headers
- fake\_user\_agent
- icon\_directory
- error directory
- minimum\_retry\_timeout (seconds)
- maximum single addr tries
- snmp\_port
- snmp\_access
- snmp\_incoming\_address
- snmp\_outgoing\_address
- as\_whois\_server
- wccp\_router
- **wccp\_version**
- wccp\_incoming\_address
- wccp outgoing address

## XIII. **Delaypool parameters (all require delay\_pools compilation options)**

Conceptually, Delay pools are bandwidth limitations - "pools" of bandwidth that drain out as people browse the Web, and fill up at a rate we specify - this can be thought of as a leaky bucket that is continually being filled. This is useful when bandwidth charges are in place, if we want to reduce bandwidth usage for web traffic.

Delay Pools can do wonders when combined with ACLs. These tags permit us to limit the bandwidth of certain requests, based on any criteria. Delay behavior is selected by ACLs (low and high priority traffic, staff Vs students or student Vs authenticated student or so on). In ISPs, delay pools can be implemented in a particular network to improve the quality of service. To enable this, Squid needs to be configured with the --enable-delay-pools option.

Relevant parameters are described below:

- delay\_pools
- $\bullet$  delay class
- delay access
- delay parameters
- delay\_initial\_bucket\_level (percent, 0-100)
- incoming icp average
- incoming http average
- incoming dns average
- min\_icp\_poll\_cnt
- min dns poll cnt
- min\_http\_poll\_cnt
- max\_open\_disk\_fds
- offline\_mode
- uri whitespace
- broken posts
- mcast miss addr
- mcast\_miss\_ttl
- mcast miss port
- mcast miss encode key
- nonhierarchical direct
- prefer direct
- strip query terms
- coredump\_dir
- redirector bypass
- ignore unknown nameservers
- digest\_generation
- digest bits per entry
- digest\_rebuild\_period (seconds)
- digest\_rewrite\_period (seconds)
- digest\_swapout\_chunk\_size (bytes)
- · digest rebuild chunk percentage (percent, 0-100)
- $\bullet$  chroot
- client persistent connections
- server\_persistent\_connections
- pipeline\_prefetch
- extension methods
- high response time warning
- high page fault warning
- high\_memory\_warning
- store\_dir\_select\_algorithm
- ie refresh

#### XIV. **Glossary**

The Glossary provides a general explanation for various terms used in this guide.

## **NETWORK**

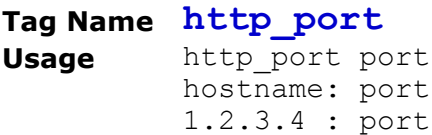

## **Description**

This tag name is used to specify the socket addresses where Squid will listen for HTTP client requests. Multiple socket addresses can be specified. There are three forms: port alone, hostname with port, and IP address with port. If hostname or IP address is specified, then Squid binds the socket to that specific address. This replaces the old "tcp\_incoming\_address" option. Most likely, there is no need to bind to a specific address, so the port number alone can be used. If Squid is to be run in accelerator mode, then it should listen on port 80 also, or instead.

**Default** http port 3128

## **Example**

Give the port number in which you want squid to listen to http client requests. Like... http\_port 8080 We can override the default port number by '-a ' command line option. #/usr/local/squid/bin/squid -a 8080

 $\pm$  0. This will start start start start  $\alpha$  8080, which over 1080, which over the port number in source.

This will start squid with port 8080, which overrides the port number in squid.conf. However this option cannot be used to override IP address

## **Caution**

Before changing the port number, make sure no application in your box is running in the same port.

#### **Note**

http\_port can be used to specify the tcp\_incoming\_address through which the cache listens to requests from other remote servers. http port can be listed multiple times.

**Tag Name icp\_port Usage** icp port port

#### **Description**

This specifies the port number from which Squid sends and receives ICP queries to and from neighbor caches. To disable "0" is used.

ICP is a protocol used for communication among squid caches. ICP is primarily used within a cache hierarchy to locate specific objects in sibling caches. If a squid cache does not have a requested document, it sends an ICP query to its siblings, and the siblings respond with ICP replies indicating a ``HIT" or a ``MISS." The cache then uses the replies to choose from which cache to resolve its own MISS. ICP is currently implemented on top of UDP. Squid also supports ICP via multicast.

**Default** icp port 3130

#### **Example**

The port number is given in which squid has to send and receive ICP queries from neighbor caches. Like...

icp\_port 5050 May be overridden by -u command line option.

#/usr/local/squid/bin/squid -u 5050 This will start squid with port 5050, which overrides the port number in squid.conf

#### **Caution**

Before changing this port number, make sure no application in the box is running in the same port.

**Tag Name htcp\_port Usage** htcp port port

#### **Description**

Used to specify the port number through which Squid sends and receives HTCP queries to and from neighbor caches. To disable "0" is used.

**Default** htcp port 4827

## **Example**

htcp\_port 5089

## **Caution**

To enable this option, you must use --enable-htcp with the configure script.

## **Tag Name mcast\_groups**

**Usage** mcast\_groups IPAddress

#### **Description**

This tag specifies a list of multicast groups, with which your server should join to receive multicasted ICP queries.

Multicast is essentially the ability to send one IP packet to multiple receivers. Multicast is often used for audio and video conferencing systems. If you are unsure about multicast, please read the Multicast chapter in the Squid FAQ (http://squid.nlanr.net/Squid/FAQ/).

This option is to be set only if you want to RECEIVE multicast queries.

ICP replies are always sent via *unicast*, so this option does not affect whether or not you will receive replies from multicast group members.

Be sure you understand the difference between an ICP \_query\_ and an ICP \_reply\_.

Use cache\_peer Directive for sending ICP queries.

**Default** none By default, Squid doesn't listen on any multicast groups

#### **Example**

mcast\_groups 239.128.16.128 224.0.1.20

#### **Caution**

Should not use a multicast address, which is already in use by another group of caches. We should not set this option to SEND multicast ICP.

## **Tag Name tcp\_outgoing\_address**

**Usage** tcp outgoing address IPAddress

## **Description**

It is used for connections made to remote servers. It is also used to communicate with other caches while using HTCP or CARP. Normally tcp\_outgoing\_address should not be specified. It is better to let the OS select a suitable address. There are some very specific network configurations where tcp\_outgoing\_address needs to be specified

Default tcp outgoing address 255.255.255.255

## **Example**

The tcp\_incoming\_address can be specified using http\_port.

## **Tag Name udp\_incoming\_address**

**Usage** udp incoming address IPAddress

## **Description**

It is used for the ICP socket receiving packets from other caches.

**Default** udp incoming address 0.0.0.0

#### **Caution**

Cannot have the same value, since they both (udp\_incoming\_address and udp\_outgoing\_address) use the port 3130.

## **Tag Name udp\_outgoing\_address**

**Usage** udp outgoing address IPAddress

#### **Description**

It is used for the ICP packets sent out to the caches.

Default udp outgoing address 255.255.255.255

#### **Caution**

Cannot have the same value, since they both (udp\_incoming\_address and udp\_outgoing\_address) use the port 3130.

## **Peer cache servers and Squid hierarchy**

#### **Tag Name cache\_peer**

**Usage** cache peer hostname type http port icp port options

#### **Description**

This tag is used to specify the other caches in the hierarchy. The cache\_peer option is split into five fields. The first field is the hostname or IP of the cache that is to be queried. The second field indicates the type of relationship. The third field sets the HTTP port of the destination server, while the fourth sets the ICP (UDP) query port. The fifth field can contain zero or more keywords. Here are the detailed explanations on each field. See cache peer access also.

#### **Hostname**

Hostname (FODNI) or ID address of the cache to be queried should be mentioned.

Hostname (FQDN) or IP address of the cache to be queried should be mentioned.

#### For ex,

cache\_peer sib1.visolve.com sibling 3128 3130 [proxy-only] cache\_peer 172.16.1.100 sibling 3128 3130 [proxy-only]

## **Type**

Here cache hierarchy should be specified. This option plays an important role in deciding neighbor selection.

- $\bullet$  parent
- $\bullet$  sibling
- multicast

## **Http\_port**

The port number where the cache listens for proxy requests. See also http port

## **Icp\_port**

Used for querying neighbor caches about objects. To have a non-ICP neighbor specify '7' for the ICP port and make sure the neighbor machine has the UDP echo port enabled in its /etc/inetd.conf file. See also icp\_port

## **OPTIONS:**

#### **proxy-only**

To specify that objects fetched from this cache should not be saved locally.

## **Weight=n**

To specify a weighted parent. The weight must be an integer. The default weight is 1, larger weights are favoured more.

#### **ttl=n**

To specify a IP multicast Time To Live (ttl) value when sending ICP queries to multicast groups. We do not accept ICP replies from random hosts. So you must configure other group members as peers with the multicastresponder option below.

#### **no-query**

This option is set for those peers, which do not support ICP queries. It is obvious to have doubt about the ICP port specified in, while using this option. Squid does not care what digit has been given in the ICP port when no-query is specified. Using any number is fine. It is recommended to use 0 to emphasis the fact that ICP is not used in any way (not even to UDP echo port 7).

This might be the typical example for this option :

cache\_peer hostname sibling 8080 0 proxy-only no-query

By default, Port 3130 is typically where an ICP-aware proxy listens for ICP packets. Port 7 is the "echo" port (see /etc/services). It is typically handled by inetd as an internal process and simply "echoes" back what has been sent it. Since option "no-query" specified, port "7" is there so that if peer is queried, Squid gets an answer and not declares peer as dead and therefore queried, Squid gets an answer and not declares peer as dead and therefore stop using it.

Port 7 is used when Squid has a non-ICP peer but still want to query it before sending requests there (no-query not specified). In such case, Squid will send the ICP queries to port 7 which is the UDP echo port.

## **default**

If this is a parent cache which can be used as a "last-resort." and not ICP enabled then "default" would be the appropriate option. Simply adding default to a parent does not force all requests to be sent to that parent. The term default is perhaps a poor choice of words. If the cache is able to make direct connections, direct will be preferred over default. If needed to force all requests to parent cache(s), use the never direct option.

## **round-robin**

To define a set of parents which should be used in a round-robin fashion in the absence of any ICP queries.

## **multicast-responder**

Indicates that the named peer is a member of a multicast group. ICP queries will not be sent directly to the peer, but ICP replies will be accepted from it.

## **closest-only**

Indicates that, for ICP\_OP\_MISS replies, we'll only forward CLOSEST\_PARENT\_MISSes and never FIRST\_PARENT\_MISSes.

## **no-digest**

To NOT request cache digests from this neighbor.

#### **no-netdb-exchange**

It disables requesting ICMP RTT database (NetDB) from the neighbor.

## **no-delay**

To prevent access to this neighbor from influencing the delay pools.

#### **login=user:password**

If this is a personal/workgroup proxy and your parent requires proxy authentication.

#### **connect-timeout=nn**

To specify a peer specific connect timeout (also see the peer\_connect\_timeout directive).

## **digest-url=url**

To tell Squid to fetch the cache digest (if digests are enabled) for this host from the specified URL rather than the Squid default location.

No cache peer is defined

**Default** none

**Example**

cache\_peer proxy.visolve.com parent 3128 3130 default

cache\_peer 172.16.1.100 sibling 3128 3130 proxy-only

cache\_peer 172.16.1.123 sibling 3129 5500 weight=2

## **Caution**

If you compiled Squid to support HTCP, your cache will automatically attempt to connect to TCP port 4827 (there is currently no option to change this port value). Cache digests are transferred via the HTTP port specified on the cache\_peer line. Non-ICP neighbors must be specified as 'parent'.

## **Tag Name cache\_peer\_domain**

**Usage** cache peer domain cache host domain [domain ...]

## **Description**

This tag is used to limit the domains for which the neighbor caches will be queried. It is used to communicate with different caches depending on the domain that the request is destined for

- Prefixing the domain name with '!' means that the cache will be queried for objects NOT in that domain.
- Any number of domains may be given for a cache-host, either on the same or separate lines.
- When multiple domains are given for a particular cache-host, the first matched domain is applied.
- Cache hosts with no domain restrictions are queried for all requests.
- There is also a 'cache peer access' tag in the ACL section.

**Default** none

**Example** cache\_peer\_domain parent.foo.net .edu

It has the effect such that UDP query packets are sent to 'bigserver' only when the requested object exists on a server in the .edu domain.

## **Tag Name neighbor\_type\_domain**

**Usage** neighbor type domain parent|sibling domain domain ...

## **Description**

Modifying the neighbor type for specific domains is now possible. You can treat some domains differently than the default neighbor type specified on the **cache peer'** line. Normally it should only be necessary to list domains, which should be treated differently because the default neighbor type applies for hostnames, which do not match domains listed here.

**Default** none

## **Example**

cache\_peer proxy.visolve.com parent 3128 3130 neighbor\_type\_domain proxy.visolve.com sibling .com .net

## **Tag Name icp\_query\_timeout (msecs)**

**Usage** icp query timeout milliseconds

## **Description**

Normally Squid will automatically determine an optimal ICP query timeout value based on the round-trip-time of recent ICP queries. If you want to override the value determined by Squid, set this 'icp query timeout' to a non-zero value .

**Default** icp query timeout 0

## **Example**

This value is specified in MILLISECONDS, so, to use a 2-second timeout (the old default), you would write: icp\_query\_timeout 2000.

## **Tag Name maximum\_icp\_query\_timeout (msecs)**

**Usage** maximum icp query timeout milliseconds

#### **Description**

Normally the ICP query timeout is determined dynamically. But sometimes it can lead to very large values (say 5 seconds). Use this option to put an upper limit on the dynamic timeout value. If 'icp\_query\_timeout' is set to zero, then this value is ignored.

**Default** maximum icp query timeout 2000

#### **Caution**

Do NOT use this option to always use a fixed (instead of a dynamic) timeout value.

#### **Tag Name mcast\_icp\_query\_timeout (msecs)**

**Usage** mcast icp query timeout milliseconds

#### **Description**

For Multicast peers, Squid regularly sends out ICP "probes" to count how many other peers are listening on the given multicast address. This value specifies how long Squid should wait to count all the replies.

When Squid sends out a multicast query, it will wait at most meast\_icp\_query\_timeout seconds (it's perfectly possible that one day a peer will be on the moon: and it would probably be a bad idea to peer with that cache seriously, unless it was a parent for the Mars top-level domain.) It's unlikely that you will want to increase this value, but you may wish to drop it, so that only reasonably speedy replies are considered.

**Default** mcast icp query timeout 2000

## **Caution**

Do NOT use this option to always use a fixed (instead of a dynamic) timeout value.

## **Tag Name dead\_peer\_timeout (secs)**

**Usage** dead peer timeout seconds

## **Description**

This controls how long Squid waits to declare a peer cache as "dead." If there are no ICP replies received in this amount of time, Squid will declare the peer dead and not expect to receive any further ICP replies. However, it continues to send ICP queries, and will mark the peer as alive upon receipt of the first subsequent ICP reply .

**Default** dead peer timeout 10 seconds

#### **Caution**

This timeout also affects when Squid expects to receive ICP replies from peers. If more than 'dead peer' seconds have passed since the last ICP reply was received, Squid will not expect to receive an ICP reply on the next query. Thus, if your time between requests is greater than this timeout, you will see a lot of requests sent DIRECT to origin servers instead of to your parents.

## **Tag Name hierarchy\_stoplist**

**Usage** hierarchy stoplist words

## **Description**

A list of words which, if found in a URL, cause the object to be handled directly by this cache. In other words, use this when to query neighbor caches for certain objects. This option can be listed multiple times. As some times this functionality is affected by the directive never direct, See also never direct.

**Default** hierarchy stoplist cgi-bin ?

Squid will fetch URL's containing 'cgi-bin' or '?' from the origin servers directly without communicating with cache peers.

#### **Example**

hierarchy\_stoplist jsp asp

If the URL contains the words jsp and asp, which indicate dynamic pages, then Squid will not query peers for the pages and will directly request the origin server.

#### **Note**

It is recommended to include all dynamic pages in this tag.

#### **Tag Name no\_cache**

**Usage** no cache deny|allow aclname

#### **Description**

A list of ACL elements, which, if matched, cause the reply to be immediately, removed from the cache. In other words, use this to force certain objects to never be cached.

**Default** acl QUERY urlpath regex cgi-bin \? no\_cache deny QUERY The word 'DENY' is to indicate the ACL names, which should NOT be cached

#### **Example**

acl DENYPAGE urlpath\_regex Servlet no\_cache deny DENYPAGE The DENYPAGE acl assures that the url containing Servlet will NOT be cached.

#### **Caution**

It is recommended to use this directive effectively.

## **CACHE SIZE**

**Tag Name cache\_mem Usage** cache mem bytes

#### **Description**

'cache mem' specifies the ideal amount of memory to be used for :

- In-Transit objects
- Hot Objects
- Negative-Cached objects

Data for these objects are stored in 4 KB blocks. This parameter specifies the ideal upper limit on the total size of 4 KB blocks allocated. In-transit objects have priority over the others. When additional space is needed for incoming data, negative-cached and hot objects will be released. In other words, the negative-cached and hot objects will fill up any unused space not needed for in-transit objects. If circumstances require, this limit will be exceeded. Specifically, if your incoming request rate requires more than 'cache\_mem' of memory to hold in-transit objects, Squid will exceed this limit to satisfy the new requests. When the load decreases, blocks will be freed until the high-water mark is reached. Thereafter, blocks will be used to store hot objects.

**Default** cache mem 8 MB

#### **Example**

cache\_mem 1 GB

#### **Caution**

This parameter does not specify the maximum process size. It places a limit on one aspect of squid's memory usage. Squid uses memory for other things as well. Process will probably become twice or three times bigger than the value put here.

## **Tag Name cache\_swap\_low (percent, 0-100)**

**Usage** cache swap low percentage

## **Description**

This tag is used to specify the low-water mark for cache object replacement. Replacement begins when the swap (disk) usage is above the low-water mark and attempts to maintain utilization near the low-water mark. If utilization is close to the low-water mark, less replacement is done each time.

**Default** cache swap low 90

#### **Example**

cache\_swap\_low 95

## **Caution**

If you have a large cache, 5% could be hundreds of MB. If this is the case, you may wish to set this number closer together.

## **Tag Name cache\_swap\_high (percent, 0-100)**

**Usage** cache swap high percentage

## **Description**

This tag is used to specify the high-water mark for cache object aggressive replacement. As swap utilization gets close to high-water mark, object eviction becomes more aggressive.

**Default** cache swap high 95

## **Example**

cache\_swap\_high 98

#### **Caution**

If you have a large cache, 5% could be hundreds of MB. If this is the case, you may wish to set this number closer together.

# **Tag Name maximum\_object\_size (bytes)**

**Usage** maximum object size (bytes)

## **Description**

Objects larger than this size will NOT be saved on disk. The value is specified in kilobytes, and the default is 4 MB. If you wish to get a high BYTES hit ratio, you should probably increase this (one 32 MB object hit counts for 3200 10 KB hits). If you wish to increase speed more than your want to save bandwidth, you should leave this low. During the initial downloading of a file, the downloading time seems to be a normal one, but if you download the same file again, the time it takes for download will be very minimum. This indicates that, the file comes from the Cache.

Default maximum object size 4096 KB

## **Example**

maximum\_object\_size 2000 KB

## **Caution**

If using the LFUDA replacement policy you should increase this value to maximize the byte hit rate improvement of LFUDA. See replacement policy for a discussion of this policy.

## **Tag Name minimum\_object\_size (bytes)**

**Usage** minimum object size (bytes)

## **Description**

Objects smaller than this size will NOT be saved on disk. The value is specified in kilobytes, and the default is 0 KB, which means there is no minimum. See maximum\_object\_size for more information.

**Default** minimum object size 0 KB

#### **Example**

minimum\_object\_size 2000 KB

## **Note**

See maximum\_object\_size, which is reversibly applicable.

## **Tag Name maximum\_object\_size\_in\_memory (bytes) Usage** maximum object size in memory (bytes)

## **Description**

Objects greater than this size will not be attempted to be kept in the memory cache. This should be set high enough to keep objects accessed frequently in memory to improve performance while, low enough to keep larger objects from hoarding cache\_mem.

Default maximum object size in memory 8 KB

**Default** maximum\_object\_size\_in\_memory 8 KB

#### **Example**

maximum\_object\_size\_in\_memory 20 KB

**Tag Name ipcache\_size (number of entries)**

**Usage** ipcache size (number of entries)

#### **Description**

This tag is used to specify the size of the ipcache.

**Default** ipcache size 1024

## **Tag Name ipcache\_low (percent)**

**Usage** ipcache low percentage

#### **Description**

This specifies the low water mark for caching IP addresses.

**Default** ipcache low 90

## **Tag Name ipcache\_high (percent)**

**Usage** ipcache\_high percentage

#### **Description**

This specifies the high water mark for caching IP addresses.

**Default** ipcache high 95

## **Tag Name fqdncache\_size**

**Usage** fqdncache size (number of entries)

#### **Description**

This specifies the maximum number of FQDN cache entries.

**Default** fqdncache size 1024

# **Tag Name cache\_replacement\_policy**

**Usage** cache replacement policy policy

## **Description**

The cache replacement policy parameter decides which objects will remain in cache and which objects are evicted (replaced) to create space for the new objects.

- LRU : Squid's original list based LRU policy
- heap GDSF : Greedy-Dual Size Frequency
- heap LFUDA : Least Frequently Used with Dynamic Aging
- $\bullet$  heap LRU : LRU policy implemented using a heap

This applies to any cache dir lines listed below this.

The LRU policies keep recently referenced objects. i.e., it replaces the object that has not been accessed for the longest time.

The heap GDSF policy optimizes object-hit rate by keeping smaller popular objects in cache. So it has a better chance of getting a hit. It achieves a lower byte hit rate than LFUDA though, since it evicts larger (possibly popular) objects.

The heap LFUDA ( Least Frequently Used with Dynamic Aging ) policy keeps popular objects in cache regardless of their size and thus optimizes byte hit rate at the expense of hit rate since one large, popular object will prevent many smaller, slightly less popular objects from being cached.

Both policies utilize a dynamic aging mechanism that prevents cache pollution that can otherwise occur with frequency-based replacement policies.

For more information about the GDSF and LFUDA cache replacement policies see http://www.hpl.hp.com/techreports/1999/HPL-1999-69.html and http://fog.hpl.external.hp.com/techreports/98/HPL-98-173.html .

**Default** cache replacement policy lru

## **Example**

cache\_replacement\_policy heap LFUDA To use this policy, Squid should be built with configure option --enable-removalpolicy=heap or simply --enable-removal-policy.

#### **Caution**

If using the LFUDA replacement policy, the value of maximum\_object\_size should be increased above its default of 4096 KB to maximize the potential byte hit rate improvement of LFUDA. If needed to use other policies than default, squid should be built with configure option --enable-removal-policies.

## **Tag Name memory\_replacement\_policy**

**Usage** memory replacement policy policy

# **Description**

The memory replacement policy parameter determines which objects are purged from memory, when memory space is needed.

See cache\_replacement\_policy for details

Default memory replacement policy lru

# **LOG FILE PATH NAMES AND CACHE DIRECTORIES**

**Tag Name cache\_dir**

**Usage** cache dir Type Maxobjsize Directory-Name Mbytes Level-1 Level $2$  [..] DISKD : cache dir diskd Maxobjsize Directory-Name MB L1 L2 Q1 Q2

# **Description**

Type specifies the kind of storage system to use. Most everyone will want to use "ufs" as the type. If you are using Async I/O (--enable async-io) on Linux or Solaris, then you may want to try "aufs" as the type. Async IO support may be buggy, however, so beware.

Maxobjsize refers to the max object size this storedir supports. It is used to initially choose the storedir to dump the object. -1 means 'any size'.

'Directory' is a top-level directory where cache swap files will be stored. If you want to use an entire disk for caching, then this can be the mount-point directory. The directory must exist and be writable by the Squid process. Squid will NOT create any directory.

'Mbytes' is the amount of disk space (MB) to use under this directory.

'Level-1' is the number of first-level subdirectories, which will be created under the 'Directory'.

'Level-2' is the number of second-level subdirectories, which will be created under each first-level directory. To create swap directory use /usr/local/squid/bin/squid –z option.

For the disk disk of specifies the number of unacknowledged II/O requests when

For the diska type, Q1 specifies the number of unacknowledged I/O requests when Squid stops opening new files. If this many messages are in the queues, Squid won't open new files. Q2 specifies the number of unacknowledged messages when Squid starts blocking. If this many messages are in the queues, Squid blocks until it receives some replies.

**Default** cache\_dir ufs /usr/local/squid/cache 100 16 256

## **Example**

cache\_dir ufs /cache1 5000 16 256 cache\_dir ufs /cache2 7000 16 256

## **Note**

Can specify multiple cache\_dir lines to spread the cache among different disk partitions. Click Here to find more informations on file systems and cache\_dir.

## **Tag Name cache\_access\_log**

**Usage** cache access log Directory-path/filename

#### **Description**

This tag is used to specify the path of the access.log file, which logs the client request activity. It contains an entry for every HTTP and ICP queries received. Log Details can be customized using log\_mime\_hdrs, log\_fqdn, client\_netmask and emulate\_httpd\_log.

See for Detailed information about this log file. See also log icp\_queries.

**Default** cache access log /usr/local/squid/logs/access.log

#### **Example**

cache\_access\_log /var/log/squid\_access.log

#### **Caution**

It is safe to set log\_mime\_hdrs off.

**Tag Name cache\_log**

**Usage** cache\_log Directory-path/filename

## **Description**

This tag is used to set the path of the Cache logging file. This is where general information about the cache's behaviour goes. Amount of data logged to this file can be increased with the debug options tag below.

**Default** cache log /usr/local/squid/logs/cache.log

## **Example**

cache\_log /var/log/squid\_cache.log

#### **Caution**

Do not change the default value of debug options unless otherwise needed. Because if

debug\_options value is high, then logging information goes high. This leads to

debug\_options value is high, then logging information goes high. This leads to undesirable growth in log file.

## **Tag Name cache\_store\_log**

**Usage** cache store log Directory-path/filename

#### **Description**

This tag is used to specify the location of the store.log, the file that logs the activities of the storage manager. The file shows which objects are ejected from the cache, and which objects are saved and for how long.

**Default** cache store log /usr/local/squid/logs/store.log

## **Example**

cache\_store\_log /var/log/squid\_store.log

## **Caution**

There are no real utilities to analyze this data. So it is recommended to disable this tag

#### **Note**

To disable, enter "none" instead of the filename.

## **Tag Name cache\_swap\_log**

**Usage** cache swap log Directory-path/filename

#### **Description**

This tag specifies the location for the cache "swap.log." This log file holds the metadata of objects saved on disk. It is used to rebuild the cache during startup. Normally this file resides in the first 'cache\_dir' directory, but you may specify an alternate pathname here. Note, you must give a full filename, not just a directory. Since this is the index for the whole object list you CANNOT periodically rotate it.

If you have more than one 'cache dir', these swap logs will have names such as:

- cache\_swap\_log.00
- $\bullet$  cache swap log.01
- cache swap log.02

The numbered extension (which is added automatically) corresponds to the order of the 'cache dir' lines in this configuration file.

**Default** cache\_ swap \_log /usr/local/squid/logs/ swap.log

#### **Example**

cache swap log /var/log/squid swap.log

#### **Caution**

If you change the order of the 'cache dir' lines in this file, then these log files will NOT correspond to the correct 'cache\_dir' entry (unless you manually rename them). We

correspond to the correct 'cache\_dir' entry (unless you manually rename them). We recommend that you do NOT use this option. It is better to keep these log files in each 'cache dir' directory.

## **Tag Name emulate\_httpd\_log**

**Usage** emulate httpd log on|off

## **Description**

The Cache can emulate the log file format, which many 'httpd' programs use. To disable/enable this emulation, set emulate\_httpd\_log to 'off' or 'on'.

**Default** emulate httpd log off (By Default Squid Native Log format is used. Since it includes useful information that Squid-specific log analyzers use).

#### **Example**

emulate\_httpd\_log on

#### **Caution**

Before setting this to ON, make sure you have httpd\_log file analyzers which will analyze log files and give us useful information.

## **Tag Name log\_ip\_on\_direct**

**Usage** log ip on direct on|off

## **Description**

This tag is used to enable/disable logging of the destination IP address in the hierarchy log tag when the cache directs the request to the origin server.

**Default** log ip on direct on

#### **Example**

log\_ip\_on\_direct off

## **Note**

Earlier Squid versions logged the hostname here. If you prefer the old way, set this to off.

## **Tag Name mime\_table**

**Usage** mime\_table Directory-Path/filename

## **Description**

This tag is used to set the pathname to Squid's MIME table. This file contains Squid's supported mime types.

**Default** mime table /usr/local/squid/etc/mime.conf

## **Caution**

Shouldn't need to change this, but the default file contains examples and formatting information if done.

**Tag Name log\_mime\_hdrs Usage** log mime hdrs on|off

## **Description**

The Cache can record both the request and the response MIME headers for each HTTP transaction. The headers are encoded safely and will appear as two bracketed fields at the end of the access log (for either the native or httpd-emulated log formats). To enable this logging, set log\_mime\_hdrs to 'on'.

**Default** log mime hdrs off

## **Tag Name useragent\_log**

**Usage** useragent\_log Directory-path/filename

## **Description**

If configured with the "--enable-useragent\_log" configure option, Squid will write the User-Agent field from HTTP requests to the filename specified here.

**Default** useragent log none (By default useragent log is  $disabled.$ 

#### **Example**

useragent\_log /var/log/useragent.log

## **Tag Name referer\_log**

**Usage** referer log Directory-path/filename

#### **Description**

If configured with the "--enable-referer\_log" configure option, Squid will write the Referer field from HTTP requests to the filename specified here.

**Default** referer log none (By default referer log is disabled.)

## **Example**

referer\_log /var/log/referer.log

## **Tag Name pid\_filename**

**Usage** pid\_filename Directory-path/filename

#### **Description**

This tag specifies the location of the file in which Squid writes its process-ids.

**Default** pid filename /usr/local/squid/logs/squid.pid

#### **Example**

pid\_filename /var/lock/squid.pid

#### **Caution**

To disable, enter "none".

## **Tag Name debug\_options**

**Usage** debug options section, level

#### **Description**

Logging options are set as section, level, where each source file is assigned a unique section. Lower levels result in less output. The magic word "ALL" sets debugging levels for all sections. We recommend normally running with "ALL, 1".

**Default** debug options ALL, 1

## **Example**

debug\_options ALL, 9

#### **Caution**

Full debugging (level 9) can result in a very large log file, so be careful. Normally, running with "ALL, 1" is recommended.

**Tag Name log\_fqdn Usage** log\_fqdn on|off

#### **Description**

This tag can be set to ON, if you wish to log fully qualified domain names in the access.log.

**Default** log\_fqdn off

## **Example**

log\_fqdn on

#### **Caution**

To do this, Squid does a DNS lookup of all IP's connecting to it. This can (in some situations) increase latency, which makes your cache seem slower for interactive browsing.

## **Tag Name client\_netmask Usage** client\_netmask NETMASK

**Description**

A netmask for client addresses in log files and cachemgr output. Change this to protect the privacy of your cache clients. A netmaskof 255.255.255.0 will log all IP's in that range with the last digit set to '0'.

**Default** client\_netmask 255.255.255.255

#### **Example**

client\_netmask 255.255.255.0

## **Caution**

When you enable this tag, then the client's visit pages cannot be identified.

# **Support for external functions**

**Tag Name ftp\_user Usage** ftp user username

## **Description**

This tag can be used if you want the anonymous login password to be more informative. You can set this to something reasonable for your domain, like squid@squid.visolve.com. The reason why this is domain less by default is that the request can be made on the behalf of a user in any domain, depending on how the cache is used. Some ftp servers also validate the email address. For detailed explanation Click Here

**Default** ftp user Squid@

**Example** ftp\_user squid@squid.visolve.com

**Tag Name ftp\_list\_width Usage** ftp list width number

# **Description**

This tag is used to set the width of ftp listings. This should be set to fit in the width of a standard browser. Setting this too small can cut off long filenames when browsing ftp sites.

sites.

**Default** ftp list width 32

# **Example**

ftp\_list\_width 64

# **Tag Name ftp\_passive**

**Usage** ftp passive on|off

## **Description**

If your firewall does not allow Squid to use passive connections, then turn off this option.

**Default** ftp passive on

## **Tag Name cache\_dns\_program**

**Usage** cache dns program program

## **Description**

This tag is used to specify the location of the executable for dns lookup process. This option is only available if Squid is rebuilt with the --disable-internal-dns option.

The external dns program uses the normal resolver libraries which is a much more mature DNS client. The internal DNS client still has some problems with special cases in the DNS protocol. However, things has gotten a lot better compared to the early version so any of these issues are not likely to be noticed, and is heavily out weighted by the improved performance and reliability. But drawbacks of the external DNS helper are likely to be noticed when using external DNS. If DNS lookups are slow then the external DNS helper will hit the roof and no further DNS lookups can complete (some Squid versions even abort in such case).

Recommendation: Use the internal DNS client unless an experience problem which forces to use the external one until a fix is provided.

**Default** cache dns program /usr/local/squid/libexec/squid/

## **Example**

cache\_dns\_program /usr/local/squid/bin/dnsserver

**Tag Name dns\_children**

**Usage** dns children number (1 to 32)

## **Description**

The number of processes spawn to service DNS name lookups are specified here. For heavily loaded caches on large servers, There is probably need to increase this value to

heavily loaded caches on large servers, There is probably need to increase this value to at least 10. The maximum is 32. The default is 5. This option is only available if Squid is rebuilt with the --disable-internal-dns option. The number of processes increases, the performance of DNS lookups also increases. It is recommended to use maximum child processes (32).

The limitation that the external dnsserver helper can only handle one DNS lookup at a time and cannot be aborted prior to the 2 minutes DNS lookup time-out. The internal DNS client does not have this limitation and can handle any number of concurrent lookups. See the description of cache dns program.

**Default** dns children 5

**Example** dns children 10

**Caution**

You must have at least one dnsserver process

#### **Tag Name dns\_retransmit\_interval**

Usage dns retransmit interval time-units

#### **Description**

This tag is used to set the initial retransmit interval for DNS queries. The interval is doubled each time all configured DNS servers have been tried

**Default** dns retransmit interval 5 seconds

# **Tag Name dns\_timeout**

Usage dns timeout time-units

## **Description**

This tag is used to set the DNS Query time-out. If no response is received to a DNS query within this time then all DNS servers for the queried domain is assumed to be unavailable

**Default** dns timeout 5 minutes

**Tag Name dns\_defnames** Usage dns defnames on|off

## **Description**

Normally the 'dnsserver' disables the RES\_DEFNAMES resolver option (see res\_init(3)). This prevents caches in a hierarchy from interpreting single component hostnames locally. To allow dnsserver handle single component names, enable this option. This option is only available if Squid is rebuilt with the --disable-internal-dnsoption.

option is only available if Squid is rebuilt with the --disable-internal-dnsoption.

**Default** dns defnames off

**Tag Name dns\_nameservers**

**Usage** dns\_nameservers IPaddress

#### **Description**

This tag can be used if you want to specify a list of DNS name servers (IP addresses) to use instead of those given in your /etc/resolv.conf file

**Default** dns nameservers none

#### **Example**

dns\_nameservers 172.16.1.102 204.54.6.20

#### **Tag Name diskd\_program**

**Usage** diskd\_program path/to/diskdfile

#### **Description**

To specify the location of the diskd executable. Note that this is only useful if you have compiled in diskd as one of the store io modules.

**Default** diskd program /usr/local/squid/libexec/squid/diskd

#### **Example**

diskd\_program /local/squid/bin/diskd

## **Tag Name unlinkd\_program**

**Usage** unlinkd\_program path/to/unlinkedfile

#### **Description**

This tag specifies the location of the *unlinkd program*. This isn't needed if you are using async-io since it's handled by a thread

**Default** unlinkd\_program /usr/local/squid/libexec/squid/unlinkd

#### **Example**

unlinkd\_program /usr/local/squid/bin/unlinkd

## **Tag Name pinger\_program**

**Usage** pinger\_program path/to/pingerfile

# **Description**

This tag is used to specify the location of the executable for the pinger process. This is only useful if you configured Squid (during compilation) with the '--enable-icmp' option

**Default** pinger\_program /usr/local/squid/libexec/squid/

## **Example**

pinger\_program /usr/local/squid/bin/pinger

## **Tag Name redirect\_program**

**Usage** redirect program path/to/redirector

#### **Description**

This tag is used to specify the location of the executable for the URL redirector. Since they can perform almost any function there isn't one included. Click here for information on how to write one. By default, a redirector is not used

**Default** redirect program none

#### **Example**

redirect\_program /usr/local/squirm/bin/squirm

## **Tag Name redirect\_children**

**Usage** redirect children number

#### **Description**

This tag is used to set the number of redirect processes to spawn

**Default** redirect children 5

#### **Example**

redirect\_children 10

#### **Caution**

If you start too few Squid will have to wait for them to process a back log of URLs, slowing it down. If you start too many they will use RAM and other system resources.

## **Tag Name redirect\_rewrites\_host\_header**

**Usage** redirect rewrites host header on|off

#### **Description**

By default Squid rewrites any Host: header in redirected requests. If you are running a accelerator then this may not be a wanted effect of a redirector

**Default** redirect rewrites host header on

## **Tag Name redirect\_access**

**Usage** redirector access allow|deny

#### **Description**

If defined, this access list specifies which requests are sent to the redirector processes

**Default** All requests are sent

#### **Example**

redirector\_access allow aclname

#### **Tag Name authenticate\_program**

**Usage** authenticate program path/to/program path/to/passwdfile

#### **Description**

This tag is used to specify the command for the external authenticator. Such a program reads a line containing "username password" and replies "OK" or "ERR" in an endless loop. If you use an authenticator, make sure you have 1 acl of type proxy auth. If you want to use the traditional proxy authentication, jump over to the ../auth\_modules/NCSA directory and give

# make

# make install

The source for this program is included in the source distribution, in the auth\_modules/NCSA directory. You should now have an ncsa\_authprogram in the same directory where your squid binary lives. You may need to create a password file. If you have been using proxy authentication before, you probably already have such a file. You can get apache's htpasswd program from here. Pick a pathname for your password file. We will assume you will want to put it in the same directory as your Squid.conf.

**Default** authenticate program none By default, the authenticator program is not used

#### **Example**

authenticate\_program /usr/local/squid/bin/ncsa\_auth /usr/local/squid/etc/passwd

## **Tag Name authenticate\_children**

**Usage** authenticate children number

#### **Description**

The number of authenticator processes to spawn (default 5).

**Default** authenticate children 5

#### **Caution**

If you start too few Squid will have to wait for them to process aback log of

If you start too few Squid will have to wait for them to process aback log of usercode/password verifications, slowing it down. When password verifications are done via a (slow) network you are likely to need lots of authenticator processes.

**Tag Name authenticate\_ttl**

**Usage** authenticate ttl seconds

## **Description**

This tag is used to specify the time a checked username/password combination remains cached (default 3600). If a wrong password is given for a cached user, the user gets removed from the username/password cache forcing a revalidation.

**Default** authenticate ttl 3600

## **Tag Name authenticate\_ip\_ttl**

**Usage** authenticate ip ttl number

#### **Description**

With this option you control how long a proxy authentication will be bound to a specific IP address. If a request using the same user name is received during this time then access will be denied and both users are required to reauthenticate them selves. The idea behind this is to make it annoying for people to share their password to their friends, but yet allow a dialup user to reconnect on a different dialup port. The default is 0 to disable the check. Recommended values if you have dialup users are no more than 60 (seconds). If all your users are stationary then higher values may be used.

**Default** authenticate ip ttl 0

**Example** authenticate ip ttl 3600

**Tag Name authenticate\_ip\_ttl\_is\_strict**

**Usage** authenticate ip ttl is strict on|off

#### **Description**

This option makes authenticate\_ip\_ttl a bit stricter. With this enabled authenticate\_ip\_ttl will deny all access from other IPaddresses until the TTL has expired, and the IP address "owning" the userid will not be forced to reauthenticate.

Default authenticate ip ttl is strict on

## **TUNING THE SQUID CACHE**

**Tag Name wais\_relay\_host wais\_relay\_port Usage** wais relay host wais relay port

## **Description**

Relay WAIS request to host (1st arg) at port (2 arg).

**Default** wais relay port 0

#### **Example**

wais\_relay\_host localhost wais relay port 8000

#### **Tag Name request\_header\_max\_size**

**Usage** request header max size (KB)

#### **Description**

This specifies the maximum size for HTTP headers in a request. Request headers are usually relatively small (about 512 bytes). Placing a limit on the request header size will catch certain bugs (for example with persistent connections) and possibly bufferoverflow or denial-of-service attacks.

Default request header max size 10 KB

# **Tag Name request\_body\_max\_size**

**Usage** request body max size (KB)

## **Description**

This specifies the maximum size for an HTTP request body. In other words, the maximum size of a PUT/POST request. A user, who attempts to send a request with a body larger than this limit receives an "Invalid Request" error message. If you set this parameter to a zero, there will be no limit imposed.

**Default** request body max size 1 MB

**Tag Name reply\_body\_max\_size Usage** reply body max size (KB)

#### **Description**

This option specifies the maximum size of a reply body. It can be used to prevent users from downloading very large files, such as MP3's and movies. The reply size is checked twice. First when we get the reply headers, we check the content-length value. If the content length value exists and is larger than this parameter, the request is denied and the user receives an error message that says "the request or reply is too large." If there is no content-length, and the reply size exceeds this limit, the client's connection is just closed and they will receive a partial reply.

**Default** reply body max size 0 If this parameter is set to zero (the default), there will be no limit imposed.

#### **Caution**

Downstream caches probably cannot detect a partial reply if there is no content-length header, so they will cache partial responses and give them out as hits. You should NOT use this option, if you have downstream caches.

## **Tag Name refresh\_pattern**

**Usage** refresh pattern [-i] regex min percent max [options]

## **Description**

'Min' is the time (in minutes) an object without an explicit expiry time should be considered fresh. The recommended value is 0; any higher values may cause dynamic applications to be erraneously cached unless the application designer has taken the appropriate actions.

'Percent' is a percentage of the objects age (time since last modification age) an object without explicit expiry time will be considered fresh.

'Max' is an upper limit on how long objects without an explicit expiry time will be considered fresh.

#### **Options:**

override-expire override-lastmod reload-into-ims ignore-reload

**override-expire** enforces min age even if the server sent a Expires: header. Doing this VIOLATES the HTTP standard. Enabling this feature could make you liable for problems, which it causes.

**override-lastmod** enforces min age even on objects that was modified recently.

**reload-into-ims** changes client no-cache or ``reload'' to If-Modified-Since requests.

**reload-into-ims** changes client no-cache or ``reload'' to If-Modified-Since requests. Doing this VIOLATES the HTTP standard. Enabling this feature could make you liable for problems, which it causes.

**ignore-reload** ignores a client no-cache or ``reload" header. Doing this VIOLATES the HTTP standard. Enabling this feature could make you liable for problems, which it causes.

Basically a cached object is: (the order is changed from 1.1.X)

FRESH if expiresbr>STALE if age >max FRESH if lm-factorbr>STALE FRESH if age else STALE

The refresh\_pattern lines are checked in the order listed here. The first entry which matches is used. If none of the entries match, then the default will be used.

Default refresh pattern ^ftp: 1440 20% 10080 refresh\_pattern ^gopher: 1440 0% 1440 refresh\_pattern . 0 20% 4320

## **Tag Name reference\_age**

**Usage** reference age time-units

## **Description**

As a part of normal operation, Squid performs Least Recently Used removal of cached objects. The LRU age for removal is computed dynamically, based on the amount of disk space in use. The dynamic value can be seen in the Cache Manager 'info' output.

The 'reference\_age' parameter defines the maximum LRU age

**Default** reference age 1 year

## **Example**

For example, setting reference\_age to '1 week' will cause objects to be removed, if they have not been accessed for a week or more. The default value is one year.

Specify a number here, followed by units of time. For example:

1 week 3.5 days 4 months 2.2 hours

#### **Caution**

This parameter is not used when using the enhanced replacement policies, GDSH or LFUDA.
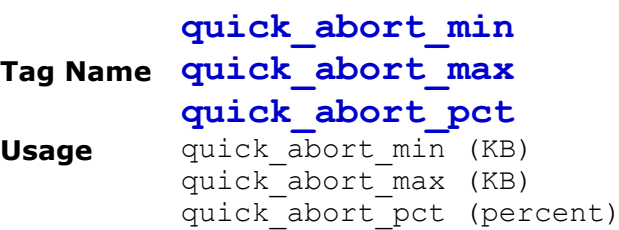

### **Description**

The cache can be configured to continue downloading aborted requests. This may be undesirable on slow (e.g. SLIP) links and/or very busy caches. Impatient users may tie up file descriptors and bandwidth by repeatedly requesting and immediately aborting downloads.

When the user aborts a request, Squid will check the quick\_abort values to the amount of data transferred until then.

If the transfer has less than 'quick\_abort\_min' KB remaining, it will finish the retrieval. Setting 'quick\_abort\_min' to –1 will disable the quick\_abort feature.

If the transfer has more than 'quick\_abort\_max' KB remaining, it will abort the retrieval.

If more than 'quick\_abort\_pct' of the transfer has completed, it will finish the retrieval.

**Default** quick abort min 16 KB quick\_abort\_max 16 KB quick\_abort\_pct 95

#### **Caution**

This may be undesirable on slow (e.g. SLIP) links and/or very busy caches.

### **Tag Name negative\_ttl**

**Usage** negative ttl time-units

#### **Description**

Time-to-Live (TTL) for failed requests. Certain types of failures (such as "connection refused" and "404 Not Found") are negatively-cached for a configurable amount of time. Note that, this is different from negative caching of DNS lookups.

**Default** The default is 5 minutes.

negative\_ttl 5 minutes

#### **Tag Name positive\_dns\_ttl**

**Usage** positive dns ttl time-units

#### **Description**

Time-to-Live (TTL) for positive caching of successful DNS lookups. If you want to minimize the use of Squid's ipcache, set this to 1, not 0.

**Default** Default is 6 hours (360 minutes).

positive\_dns\_ttl 6 hours

### **Tag Name negative\_dns\_ttl**

**Usage** negative dns ttl time-units

#### **Description**

Time-to-Live (TTL) for negative caching of failed DNS lookups

**Default** negative dns ttl 5 minutes

### **Tag Name range\_offset\_limit**

**Usage** range offset limit (bytes)

#### **Description**

Sets an upper limit on how far into the file a Range request may be to cause Squid to prefetch the whole file. If beyond this limit, then Squid forwards the Range request as it is and the result is NOT cached.

This is to stop a far ahead range request (lets say start at 17MB) from making Squid fetch the whole object up to that point before sending anything to the client.

A value of -1 causes Squid to always fetch the object from the beginning so that it may cache the result. (2.0 style).

A value of 0 causes Squid to never fetch more than the client requested. (default) .

**Default** range offset limit 0 KB

### **TIMEOUTS**

**Tag Name connect\_timeout**

Usage connect timeout seconds

### **Description**

The time duration until which squid waits for the reply from the origin server. If it exceeds this squid will respond with the error message "Connection timed out" to the client

**Default** connect timeout 120 seconds

### **Example**

connect\_timeout 180 seconds

### **Caution**

Increasing the time here will lead to annoying of browser user.

#### **Tag Name peer\_connect\_timeout**

**Usage** peer connect timeout time-units

#### **Description**

This parameter specifies how long to wait for a pending TCP connection to a peer cache. The default is 30 seconds. You may also set different timeout values for individual neighbors with the 'connect-timeout' option on a 'cache\_peer' line

**Default** peer connect timeout 30 seconds

#### **Example**

peer\_connect\_timeout 45 seconds

#### **Caution**

Setting of peer\_connect\_timeout to more than 30 seconds will be a performance issue.

# **Tag Name siteselect\_timeout**

**Usage** siteselect timeout time-units

#### **Description**

Site select timeout is the timeout for URN to the multiple URLs selection. URN is a protocol designed for location-independent name resolution, specified in RFC 2169. This option configures the siteselect\_timeout directive and defaults to 4 seconds. You do not need to change this.

**Default** siteselect timeout 4 seconds

#### **Example**

siteselect\_timeout 6 seconds

# **Tag Name read\_timeout**

**Usage** read timeout time-units

### **Description**

The read\_timeout is applied on server-side connections. After each successful read(), the timeout will be extended by this amount. If no data is read again after this amount of time, the request is aborted and logged with ERR\_READ\_TIMEOUT. The default is 15 minutes.

**Default** read timeout 15 minutes

### **Example**

read\_timeout 10 minutes

### **Tag Name request\_timeout**

Usage request timeout seconds

### **Description**

This tag specifies Squid the time in seconds to wait for an HTTP request after connection establishment. For persistent connections, Squid will wait this long after the previous request completes

**Default** request timeout 30 seconds

#### **Example**

request\_timeout 20 seconds

### **Tag Name client\_lifetime**

**Usage** client\_lifetime time-units

### **Description**

The maximum amount of time that a client (browser) is allowed to remain connected to the cache process. This protects the Cache from having a lot of sockets (and hence file descriptors) tied up in a CLOSE\_WAIT state from remote clients that go away without properly shutting down (either because of a network failure or because of a poor client implementation). The default is one day, 1440 minutes

**Default** client lifetime 1 day

### **Example**

www.visolve.com

client\_lifetime 1000 minutes in 1000 minutes in 1000 minutes in 1000 minutes in 1000 minutes in 1000 minutes i<br>The contract of the contract of the contract of the contract of the contract of the contract of the contract o

client\_lifetime 1000 minutes

### **Caution**

The default value is intended to be much larger than any client would ever need to be connected to your cache. You should probably change client\_lifetime only as a last resort. If you seem to have many client connections tying up filedescriptors, we recommend first tuning the read\_timeout, request\_timeout, pconn\_timeout and quick abort values. If the more file descriptors are in use then the memory in use will also increase, which is also a performance issue.

# **Tag Name half\_closed\_clients**

**Usage** half closed clients on|off

### **Description**

Some clients may shutdown the sending side of their TCP connections, while leaving their receiving sides open. Sometimes, Squid cannot tell the difference between a halfclosed and a fully-closed TCP connection. By default, half-closed client connections are kept open until a read(2) or write(2) on the socket returns an error. Change this option to 'off' and Squid will immediately close client connections when read (2) returns "no more data to read

**Default** half closed clients on

### **Example**

half closed clients off

### **Tag Name pconn\_timeout**

**Usage** pconn timeout seconds

### **Description**

Persistent timeout is the timeout value for persistent connections. Squid closes persistent connections if they are idle for this amount of time. Persistent connections are disabled entirely if this option is set to a value less than 10 seconds. The default is 120 seconds and likely does not need to be changed.

**Default** pconn timeout 120 seconds

**Example** pconn\_timeout 60 seconds

### **Tag Name ident\_timeout**

**Usage** ident timeout seconds

### **Description**

Maximum time to wait for IDENT requests. If this is too high, and you enabled 'ident lookup', then you might be susceptible to denial-of-service by having many ident requests going at once. Only src type ACL checks are fully supported. An

requests going at one. Only since  $\alpha$  are fully supported. And fully supported. And fully supported. And fully supported. And fully supported. And fully supported. And fully supported. And fully supported. And fully supp src\_domainACL might work at times, but it will not always provide the correct result. This option may be disabled by using --disable-ident with the configure script

**Default** ident timeout 10 seconds

**Example** ident timeout 5 seconds

### **Tag Name shutdown\_lifetime**

**Usage** shutdown lifetime time-units

### **Description**

When **SIGTERM** or **SIGHUP** is received, the cache is put into "shutdown pending" mode until all active sockets are closed. This value is the lifetime to set for all open descriptors during shutdown mode. Any active clients after this many seconds will receive a 'timeout' message

**Default** shutdown lifetime 30 seconds

### **Example**

shutdown\_lifetime 45 seconds

#### **Caution**

If this time is set to be too low then some file descriptors may remain open which will be a performance issue in memory usage.

### **ACCESS CONTROLS**

### **Tag Name acl**

**Usage** acl aclname acltype string1 ... | "file"

#### **Description**

This tag is used for defining an access List. When using "file" the file should contain one item per line By default, regular expressions are CASE-SENSITIVE. To make them caseinsensitive, use the -i option.

**Acl Type: src**

### **Description**

This will look client IP Address.

**Usage** acl aclname src ip-address/netmask.

### **Example**

1.This refers to the whole Network with address 172.16.1.0 - acl aclname src 172.16.1.0/24 2.This refers specific single IP Address - acl aclname src 172.16.1.25/32 3.This refers range of IP Addresses from 172.16.1.25-172.16.1.35 - acl aclname src 172.16.1.25-172.16.1.35/32

### **Note**

While giving **Netmask** caution must be exerted in what value is given

### **Acl Type: dst**

### **Description**

This is same as src with only difference refers Server IPaddress. First Squid will dnslookup for IPAddress from the domain-name, which is in request header. Then this acl is interpreted.

**Usage** acl aclname dst ip-address/netmask.

### **Acl Type: srcdomain**

### **Description**

Since squid needs to reverse dns lookup (from client ip-address to client domain-name) before this acl is interpreted, it can cause processing delays. This lookup adds some delay to the request.

**Usage** acl aclname srcdomain domain-name

#### **Example**

acl aclname srcdomain .kovaiteam.com

### **Note**

Here "." is more important.

### **Acl Type: dstdomain**

### **Description**

This is the effective method to control specific domain

**Usage** acl aclname dstdomain domain-name

### **Example**

acl aclname dstdomain .kovaiteam.com Hence this looks for \*.kovaiteam.com from URL Hence this looks for \*.kovaiteam.com from URL

### **Note**

Here "." is more important.

### **Acl Type: srcdom\_regex**

### **Description**

Since squid needs to reverse dns lookup (from client ip-address to client domain-name) before this acl is interpreted, it can cause processing delays. This lookup adds some delay to the request

**Usage** acl aclname srcdom\_regex pattern

#### **Example**

acl aclname srcdom\_regex kovai Hence this looks for the word kovai from the client domain name

#### **Note**

Better avoid using this acl type to be away from latency.

### **Acl Type: dstdom\_regex**

#### **Description**

This is also an effective method as dstdomain

**Usage** acl aclname dstdom\_regex pattern

#### **Example**

acl aclname dstdom\_regex kovai Hence this looks for the word kovai from the client domain name

### **Acl Type: time**

**Description** Time of day, and day of week

**Usage** acl aclname time [day-abbreviations] [h1:m1-h2:m2] day-abbreviations: S - Sunday

S - Sunday M - Monday T - Tuesday W - Wednesday H - Thursday F - Friday A - Saturday h1:m1 must be less than h2:m2

### **Example**

acl ACLTIME time M 9:00-17:00 ACLTIME refers day of Monday from 9:00 to 17:00.

### **Acl Type: url\_regex**

### **Description**

The url\_regex means to search the entire URL for the regular expression you specify. Note that these regular expressions are case-sensitive. To make them case-insensitive, use the -i option.

**Usage** acl aclname url regex pattern

#### **Example**

acl ACLREG url\_regex cooking ACLREG refers to the url containing "cooking" not "Cooking"

### **Acl Type: urpath\_regex**

#### **Description**

The urpath regex regular expression pattern matching from URL but without protocol and hostname. Note that these regular expressions are case-sensitive

**Usage** acl aclname urlpath regex pattern

#### **Example**

acl ACLPATHREG urlpath regex cooking ACLPATHREG refers only containing "cooking'' not "Cooking"; and without referring protocol and hostname. If URL is http://www.visolve.com/folder/subdir/cooking/first.html then this acltype only looks after http://www.visolve.com/ .

### **Acl Type: port**

#### **Description**

Access can be controlled by destination (server) port address

**Usage** acl aclname port port-no

**Usage** acl aclname port port-no

### **Example**

This example allows http\_access only to the destination 172.16.1.115:80 from network 172.16.1.0

acl acceleratedhost dst 172.16.1.115/255.255.255.255 acl acceleratedport port 80 acl mynet src 172.16.1.0/255.255.255.0 http\_access allow acceleratedhost acceleratedport mynet http\_access deny all

### **Acl Type: proto**

### **Description**

This specifies the transfer protocol

**Usage** acl aclname proto protocol

#### **Example**

acl aclname proto HTTP FTP This refers protocols HTTP and FTP

### **Acl Type: method**

#### **Description**

This specifies the type of the method of the request

**Usage** acl aclname method method-type

#### **Example**

acl aclname method GET POST This refers get and post methods only

### **Acl Type: browser**

#### **Description**

Regular expression pattern matching on the request's user-agent header

**Usage** acl aclname browser pattern

### **Example**

acl aclname browser MOZILLA This refers to the requests, which are coming from the browsers who have "MOZILLA" keyword in the user-agent header.

### **Acl Type: ident**

### **Description**

String matching on the user's name

**Usage** acl aclname ident username ...

### **Example**

You can use ident to allow specific users access to your cache. This requires that an ident server process runs on the user's machine(s). In your squid.conf configuration file you would write something like this:

ident\_lookup on acl friends ident kim lisa frank joe http access allow friends http\_access deny all

### **Acl Type: ident\_regex**

### **Description**

Regular expression pattern matching on the user's name. String match on ident output. Use REQUIRED to accept any non-null ident

Usage acl aclname ident regex pattern

#### **Example**

You can use ident to allow specific users access to your cache. This requires that an ident server process run on the user's machine(s). In your squid.conf configuration file you would write something like this:

ident\_lookup on acl friends ident\_regex joe This looks for the pattern "joe" in username

### **Acl Type: src\_as**

**Description** source (client) Autonomous System number

### **Acl Type: dst\_as**

# **Description** destination (server) Autonomous System number

### **Acl Type: proxy\_auth**

#### **Description**

User authentication via external processes. proxy\_auth requires an EXTERNAL authentication program to check username/password combinations (see authenticate\_program ).

**Usage** acl aclname proxy auth username...

use REQUIRED instead of username to accept any valid username

### **Example**

acl ACLAUTH proxy\_auth usha venkatesh balu deepa

This acl is for authenticating users usha, venkatesh, balu and deepa by external programs.

#### **Warning**

proxy\_auth can't be used in a transparent proxy. It collides with any authentication done by origin servers. It may seem like it works at first, but it doesn't. When a Proxy-Authentication header is sent but it is not needed during ACL checking the username is NOT logged in access.log.

### **Acl Type: proxy\_auth\_regex**

#### **Description**

This is same as proxy\_auth with a difference. That is it matches the pattern with usernames, which are given in authenticate\_program

**Usage** acl aclname proxy auth regex [-i] pattern...

### **Acl Type: snmp\_community**

**Description** SNMP community string matching

**Example** acl aclname snmp\_community public snmp\_access aclname

#### **Acl Type: maxconn**

#### **Description**

#### **Description**

A limit on the maximum number of connections from a single client IP address. It is an ACL that will be true if the user has more than maxconn connections open. It is used in http access to allow/deny the request just like all the other acl types.

#### **Example**

acl someuser src 1.2.3.4 acl twoconn maxconn 5 http\_access deny someuser twoconn http\_access allow !twoconn

### **Note**

maxconn acl requires client\_db feature, so if you disabled that (client\_db off) maxconn won't work.

**Acl Type: req\_mime\_type Usage** acl aclname req\_mime\_type pattern

### **Description**

Regular expression pattern matching on the request content-type header

### **Example**

acl aclname req\_mime\_type text

This acl looks for the pattern "text" in request mime header

**Acl Type: arp**

**Usage** acl aclname arp ARP-ADDRESS

### **Description**

Ethernet (MAC) address matching This acl is supported on Linux, Solaris, and probably BSD variants.

To use ARP (MAC) access controls, you first need to compile in the optional code. Do this with the --enable-arp-acl configure option: % ./configure --enable-arp-acl ...

% make clean % make

If everything compiles, then you can add some ARP ACL lines to your squid.conf

**Default** acl all src 0.0.0.0/0.0.0.0 acl manager proto cache\_object acl localhost src 127.0.0.1/255.255.255.255 acl SSL\_ports port 443 563 acl Safe\_ports port 80 21 443 563 70 210 1025-65535 acl Safe\_ports port 280 # http-mgmt acl Safe\_ports port 488 # gss-http

acl Safe ports port 591 # filemaker acl Safe\_ports port 777 # multiling http acl CONNECT method CONNECT

#### **Example**

acl ACLARP arp 11:12:13:14:15:16 ACLARP refers MACADDRESS of the ethernet 11:12:13:14:15:16

#### **Note**

Squid can only determine the MAC address for clients that are on the same subnet. If the client is on a different subnet, then Squid cannot find out its MAC address.

**Tag Name http\_access Usage** http access allow|deny [!]aclname ...

### **Description**

Allowing or denying http access based on defined access lists

If none of the "access" lines cause a match, the default is the opposite of the last line in the list. If the last line was deny, then the default is allow. Conversely, if the last line is allow, the default will be deny. For these reasons, it is a good idea to have a "deny all" or "allow all" entry at the end of your access lists to avoid potential confusion

**Default** http access allow manager localhost http access deny manager http\_access\_deny !Safe\_ports http\_access\_deny CONNECT !SSL\_ports http access deny all

If there are no "access" lines present, the default is to allow the request

#### **Example**

1. To allow http\_access for only one machine with MAC Address 00:08:c7:9f:34:41

2. To restrict access to work hours (9am - 5pm, Monday to Friday) from IP

192.168.2/24

- 3. Can i use multitime access control list for different users for different timing
- 4. Rules are read from top to bottom

### **Caution**

The deny all line is very important. After all the http\_access rules, if access isn't denied, it's ALLOWED !! So, specifying a LOT of http\_access allow rules, and forget the deny all after them, is the same of NOTHING. If access isn't allowed by one of your rules, the default action ( ALLOW ) will be triggered. So, don't forget the deny all rule AFTER all the rules.

And, finally, don't forget rules are read from top to bottom. The first rule matched will be used. Other rules won't be applied. Click here to See examples.

**Tag Name icp\_access Usage** ich access allow|deny [[laclname ViSolve - Squid Configuration Manual Page 51 of 103

**Usage** icp access allow and illaciname ...

#### **Description**

icp\_access allow|deny [!]aclname ...

**Default** icp access deny all

#### **Example**

icp\_access allow all - Allow ICP queries from everyone

**Tag Name miss\_access Usage** miss access allow|deny [!]aclname...

#### **Description**

Used to force your neighbors to use you as a sibling instead of a parent. For example:

```
acl localclients src 172.16.0.0/16
miss_access allow localclients
miss_access deny !localclients
```
This means that only your local clients are allowed to fetch MISSES and all other clients can only fetch HITS.

**Default** By default, allow all clients who passed the http\_access rules to fetch MISSES from us. miss\_access allow all

#### **Tag Name cache\_peer\_access**

Usaqe cache peer access cache-host allow|deny [!]aclname ...

#### **Description**

Similar to 'cache\_peer\_domain ' but provides more flexibility by using ACL elements.

The syntax is identical to 'http\_access' and the other lists of ACL elements. See 'http\_access ' for further reference.

**Default** none

#### **Example**

The following example could be used, if we want all requests from a specific IP address range to go to a specific cache server (for accounting purposes, for example). Here, all the requests from the 10.0.1.\* range are passed to proxy.visolve.com, but all other requests are handled directly.

Using acls to select peers,

```
anl myNat ern 10.0.0.0/255.255.255.0
```
acl myNet src 10.0.0.0/255.255.255.0 acl cusNet src 10.0.1.0/255.255.255.0 acl all src 0.0.0.0/0.0.0.0 cache peer proxy.visolve.com parent 3128 3130 cache peer access proxy.visolve.com allow custNet cache peer access proxy.visolve.com deny all

**Tag Name proxy\_auth\_realm**

**Usage** proxy auth realm string

### **Description**

Specifies the realm name, which is to be reported to the client for proxy authentication (part of the text the user will see when prompted for the username and password).

**Default** proxy auth realm Squid proxy-caching web server

### **Example**

proxy\_auth\_realm My Caching Server

### **Tag Name ident\_lookup\_access**

**Usage** ident lookup access allow|deny aclname...

#### **Description**

A list of ACL elements, which, if matched, cause an ident (RFC 931) lookup to be performed for this request. For example, you might choose to always perform ident lookups for your main multi-user Unix boxes, but not for your Macs and PCs

**Default** By default, ident lookups are not performed for any requests ident lookup access deny all

#### **Example**

To enable ident lookups for specific client addresses, you can follow this example:

```
acl ident aware hosts src 198.168.1.0/255.255.255.0
ident lookup access allow ident aware hosts
ident_lookup_access deny all
```
#### **Caution**

This option may be disabled by using --disable-ident with the configure script.

### **Examples:**

### **(1) To allow http\_access for only one machine with MAC Address 00:08:c7:9f:34:41**

To use MAC address in ACL rules. Configure with option -enable-arp-acl.

acl all src 0.0.0.0/0.0.0.0 acl pl800\_arp arp 00:08:c7:9f:34:41 http access allow pl800 arp http\_access\_deny\_all

**(2) To restrict access to work hours (9am - 5pm, Monday to Friday) from IP 192.168.2/24**

acl ip\_acl src 192.168.2.0/24 acl time acl time M T W H F  $9:00-17:00$ http access allow ip acl time acl http access deny all

**(3) Can i use multitime access control list for different users for different timing.**

AclDefnitions

acl abc src 172.161.163.85 acl xyz src 172.161.163.86 acl asd src 172.161.163.87 acl morning time 06:00-11:00 acl lunch time 14:00-14:30 acl evening time 16:25-23:59

Access Controls http\_access allow abc morning http\_access allow xyz morning lunch http\_access allow asd lunch

This is wrong. The description follows: Here access line "http\_access allow xyz morning lunch" will not work. So ACLs are interpreted like this ...

http access RULE statement1 AND statement2 AND statement3 OR http access ACTION statement1 AND statement2 AND statement3 OR

........

So, the ACL "http\_access allow xyz morning lunch" will never work, as pointed, because at any given time, morning AND lunch will ALWAYS be false, because both morning and lunch will NEVER be true at the same time. As one of them is false, and acl uses AND logical statement, 0/1 AND 0 will always be 0 (false).

That's because this line is in two. If now read:

http access allow xyz AND morning OR http access allow xyz lunch

If request comes from xyz, and we're in one of the allowed time, one of the rules will match TRUE. The other will obviously match FALSE. TRUE OR FALSE will be TRUE, and access will be permitted.

Finally Access Control looks...

http\_access\_allow\_abc\_morning http access allow xyz morning http access allow xyz lunch http access allow asd lunch http access deny all

### **(4) Rules are read from top to bottom. The first rule matched will be used. Other rules won't be applied.**

Example:

http\_access allow xyz morning http\_access deny xyz http\_access allow xyz lunch

If xyz tries to access something in the morning, access will be granted. But if he tries to access something at lunchtime, access will be denied. It will be denied by the deny xyz rule, that was matched before the 'xyz lunch' rule.

### **ADMINISTRATIVE PARAMETERS**

**Tag Name cache\_mgr Usage** cache mgr Administrator mailid

#### **Description**

Using this tag, we can specify the email-address of the local cache manager who will receive mail, if the cache dies. The default is "webmaster." In case squid dies, the mail will be sent to the given mailid.

**Default** cache\_mgr webmaster

**Example** cache\_mgr balu

### **Tag Name cache\_effective\_user**

**Usage** cache effective user userid

### **Description**

If the cache is run as root, it will change its effective/real UID to the UID specified below. The default is to change the UID to nobody. If Squid is not started as root, the default is to keep the current UID. Note that, if Squid is not started as root, then you cannot set http\_port to a value lower than 1024.

If Squid is started with the userid squid, then the cache effective user will be given as squid. If it is started as root then the default value will be taken

**Default** cache effective user nobody

### **Example**

cache\_effective\_user squid

### **Caution**

If the above directive is not configured properly then Squid will have problems in starting.

### **Tag Name cache\_effective\_group**

**Usage** cache effective group groupid

### **Description**

If the cache is run as root, it will change its effective/real GID to the GID specified below. The default is to change the GID to nogroup. If Squid is not started as root, the default is to keep the current GID. Note that if Squid is not started as root then you cannot set http\_port to a value lower than 1024.

If the squid started with the groupid squid then the cache\_effective\_group will be given as squid. If it is started as root, then the default value will be taken. For further info on the above two tags, see Effective user and group

**Default** cache effective group nogroup

### **Example**

cache effective group squid

### **Caution**

If it is not configured properly, then squid may run in to problem.

### **Tag Name visible\_hostname**

**Usage** visible hostname anyhostname

### **Description**

If you want to present a special hostname in error messages, etc then define this. Otherwise, the return value of gethostname () will be used. If you have multiple caches in a cluster and get errors about IP-forwarding, you must set them to have individual names with this setting. When the error message appears in the browser, it will show as it is generated from the visible hostname.

**Default** none

#### **Example**

visible\_hostname www.visolve.com

### **Tag Name unique\_hostname**

**Usage** unique hostname hostname

### **Description**

If you want to have multiple machines with the same 'visible\_hostname' then you must give each machine a different unique\_hostname' so that forwarding loops can be detected. In brief, Just set visible\_hostname to the address the clients connects to, and unique\_hostname to the externally visible address of each proxy. (address  $==$ registered domain name)

**Default** none

**Example** unique\_hostname www.kovaiteam.com

### **Tag Name hostname\_aliases**

**Usage** hostname\_aliases

### **Description**

A list of other DNS names that your cache has. This option is used to detect internal requests ( Cache Digests ), when a cache has more than one hostname in use.

**Default** none

**Example** hostname\_aliases

### **OPTIONS FOR THE CACHE REGISTRATION SERVICE**

This section contains parameters for the (optional) cache announcement service. This service is provided to help cache administrators locate one another in order to join or create cache hierarchies.

An 'announcement' message is sent (via UDP) to the registration service by Squid. By default, the announcement message is NOT SENT unless you enable it with

### 'announce\_period' below.

The announcement message includes your hostname, plus the following information from this configuration file:

- http\_port
- icp\_port
- cache\_mgr

All current information is processed regularly and made available on the Web at http://ircache.nlanr.net/Cache/Tracker/

### **Tag Name announce\_period**

**Usage** announce period time units

### **Description**

This is how frequently to send cache announcements. To announce your cache, enable this tag.

**Default** The default is `0' which disables sending the announcement messages.

```
announce_period 0
```
#### **Example**

To send cache announcements every day, use this line

announce\_period 1 day

**Tag Name announce\_host announce\_port Usage** announce host hostname

announce\_port port

#### **Description**

announce\_host and announce\_port set the hostname and port number where the registration message will be sent.

**Default** Hostname will default to 'tracker.ircache.net' and port will default to 3131.

announce host tracker.ircache.net announce\_port 3131

#### **Example**

announce\_host cache.kovaiteam.com

announce\_port 3131

### **Tag Name announce\_file**

**Usage** announce file filename

### **Description**

If the 'filename' argument is given, the contents of that file will be included in the announce message. See also announce\_host and **announce\_port**.

**Default** none

### **HTTPD-ACCELERATOR OPTIONS**

**Tag Name httpd\_accel\_host**

**Usage** httpd accel host hostname(IP)|virtual

#### **Description**

This tag is used to set the hostname of the accelerated server. It is possible to have only one destination server and hence there can be only one occurrence of this line. If you are going to accelerate more than one server, or transparently cache traffic, you will have to use the word virtual instead of a hostname here

**Default** none

#### **Example**

```
httpd_accel_host 172.16.1.115
httpd_accel_host virtual
httpd_accel_host CACHE
```
#### **Caution**

Enabling httpd\_accel\_host disables proxy-caching and ICP. If you want these features enabled also, then set the httpd accel with proxy' option.

**Tag Name httpd\_accel\_port**

**Usage** httpd accel port port

#### **Description**

Accelerated requests can only be forwarded to one port: There is no table that associates accelerated hosts and a destination port. Squid will connect to the port that you set the httpd accel port value to. When acting as a front-end for a web server on the local machine, you will set up the web server to listen for connections on a different port (8000, for example), and set this squid.conf option to match the same value. If, on the other hand, you are forwarding requests to a set of slow backend servers, they will almost certainly be listening to port 80 (the default web-server port), and this option will need to be set to 80. If you want virtual port support then specify the port as "0"

**Default** none

#### **Example**

httpd\_accel\_port 80 httpd\_accel\_port 8000

### **Tag Name httpd\_accel\_single\_host**

**Usage** httpd accel single host on|off

### **Description**

If you are running Squid as an accelerator and have a single backend server then set this to on. This causes Squid to forward the request to this server regardless of what any redirectors or Host headers says.

Leave this at off if you have multiple backend servers, and use a redirector (or host table or private DNS) to map the requests to the appropriate backend servers. See also redirect\_rewrites\_host\_header

Default httpd accel single host off

#### **Caution**

Note that the mapping needs to be a 1-1 mapping between requested and backend (from redirector) domain names or caching will fail, as caching is performed using the URL returned from the redirector.

### **Tag Name httpd\_accel\_with\_proxy**

**Usage** httpd accel with proxy on|off

### **Description**

If you use the httpd accel host option, Squid will stop recognizing cache requests. So that your cache can function both as an accelerator and as a web cache, you will need to set the httpd\_accel\_with\_proxy option to on.

**Default** httpd accel with proxy off

# **Tag Name httpd\_accel\_uses\_host\_header**

**Usage** httpd accel uses host header on|off

### **Description**

HTTP/1.1 requests include a Host: header, which is basically the hostname from the URL. Squid can be an accelerator for different HTTP servers by looking at this header. URL. Squid can be an accelerator for different HTTP servers by looking at this header. However, Squid does NOT check the value of the Host header, so it opens a big security hole. It is recommended that this option remain disabled unless having good understanding.

However, It is needed to enable this option if Squid run as a transparent proxy. Otherwise, virtual servers, which require the Host: header will not be properly cached. For detailed information, Click here

Default httpd accel uses host header off

### **Caution**

If Squid runs as a transparent proxy, It is needed to enable this option.

### **MISCELLANEOUS**

**Tag Name dns\_testnames**

Usage dns testnames URL

#### **Description**

The DNS tests exit as soon as the first site is successfully looked up This test can be disabled with the -D command line option.

Default dns testnames netscape.com internic.net nlanr.net microsoft.com

### **Example**

dns\_testnames visolve.com

# **Tag Name append\_domain**

Usage append domain domainname

### **Description**

Appends local domain name to hostnames without any dots in them. append\_domain must begin with a period

**Default** none

**Example** append\_domain .domain.com

# **Tag Name logfile\_rotate**

**Usage** logfile rotate NUMBER

### **Description**

Specifies the number of logfile rotations to make when you type 'squid -k rotate'. The default is 10, which will rotate with extensions 0 through 9. Setting logfile\_rotate to 0 will disable the rotation, but the logfiles are still closed and re-opened. This will enable you to rename the logfiles yourself just before sending the rotate signal.

Note, the 'squid -k rotate' command normally sends a USR1 signal to the running squid process. In certain situations (e.g. on Linux with Async I/O), USR1 is used for other purposes, so -k rotate uses another signal. It is best to get in the habit of using 'squid -k rotate' instead of 'kill -USR1 '.

**Default** logfile rotate 10

# **Example**

logfile\_rotate 5

### **Caution**

Note, the 'squid -k rotate' command normally sends a USR1 signal to the running squid process. In certain situations (e.g. on Linux with Async I/O), USR1 is used for other purposes; so -k rotate uses another signal. It is best to get in the habit of using 'squid k rotate' instead of 'kill -USR1 '

### **Tag Name dns\_testnames**

**Usage** dns testnames URL

### **Description**

The DNS tests exit as soon as the first site is successfully looked up This test can be disabled with the -D command line option.

Default dns testnames netscape.com internic.net nlanr.net microsoft.com

### **Example**

dns\_testnames visolve.com

**Tag Name logfile\_rotate**

Usage logfile rotate NUMBER

### **Description**

Specifies the number of logfile rotations to make when you type 'squid -k rotate'. The default is 10, which will rotate with extensions 0 through 9. Setting logfile\_rotate to 0 will disable the rotation, but the logfiles are still closed and re-opened. This will enable you to rename the logfiles yourself just before sending the rotate signal.

Specifies the number of logfile rotations to make when you type 'squid -k rotate'. The default is 10, which will rotate with extensions 0 through 9. Setting logfile\_rotate to 0 will disable the rotation, but the logfiles are still closed and re-opened. This will enable you to rename the logfiles yourself just before sending the rotate signal.

**Default** logfile rotate 10

### **Example**

logfile\_rotate 5

#### **Caution**

Note, the 'squid -k rotate' command normally sends a USR1 signal to the running squid process. In certain situations (e.g. on Linux with Async I/O), USR1 is used for other purposes; so -k rotate uses another signal. It is best to get in the habit of using 'squid k rotate' instead of 'kill -USR1 '

### **Tag Name tcp\_recv\_bufsize Usage** tcp recv bufsize (bytes)

#### **Description**

Size of receive buffer to set for TCP sockets. Probably just as easy to change your kernel's default.

**Default** Set to zero to use the default buffer size. By default, if this is set to zero, then it means it is using kernel's default.

tcp\_recv\_bufsize 0 bytes

**Tag Name err\_html\_text Usage** err\_html\_text text

### **Description**

This is used to specirfy the HTML text, which is to be included in error messages. Make this a "mailto" URL to your administrator address, or may be just a link to your organizations Web page.

To include this in your error messages, you must rewrite the error template files (found in the "\$prefix/etc/errors" directory). Wherever you want the 'err\_html\_text' line to appear, insert a %L tag in the error template file

**Default** none

**Example** err\_html\_text venkatesh@visolve.com

Consider you want to display this mail Id when access denied error occurs, then edit the corresponding file (ERR\_ACCESS\_DENIED in '\$prefix/etc/errors' directory) with %L where this mail Id should be displayed.

**Tag Name deny\_info**

**Tag Name deny\_info Usage** deny info err page name acl

### **Description**

This can be used to return an ERR\_ page for requests, which do not pass the 'http\_access' rules. A single ACL will cause the http\_access check to fail. If a 'deny\_info' line exists for that ACL then Squid returns a corresponding error page.

You may use ERR\_ pages that come with Squid or create your own pages and put them into the configured errors/ directory

**Default** none

### **Example**

If you want to deny domain 'deny.com' and want to display access denied message specifically, add these lines in conf. And add the file called ERR\_CUSTOM\_ACCESS\_DENIED in \$prefix/etc/errors/ directory with your own format.

acl DSTDOMAIN dstdomain .deny.com

http\_access deny DSTDOMAIN

http\_access allow all

deny\_info ERR\_CUSTOM\_ACCESS\_DENIED DSTDOMAIN

So now if users try to browse 'deny.com' they will get your defined error message

**Tag Name memory\_pools**

**Usage** memory pools on|off

#### **Description**

If set, Squid will keep pools of allocated (but unused) memory available for future use. If memory is a premium on your system and you believe your malloc library outperforms Squid routines, disable this.

**Default** memory pools on

**Tag Name memory\_pools\_limit**

**Usage** memory pools limit (bytes)

### **Description**

If set to a non-zero value, Squid will keep at most the specified limit of allocated (but unused) memory in memory pools. All free() requests that exceed this limit will be handled by your malloc library. Squid does not pre-allocate any memory, just safekeeps objects that otherwise would be free()d. Thus, it is safe to set

keeps objects that otherwise would be free()d. Thus, it is safe to set memory\_pools\_limit to a reasonably high value even if your configuration will use less memory.

If not set (default) or set to zero, Squid will keep all memory it can. That is, there will be no limit on the total amount of memory used for safe-keeping.

aa

**Default** none

By default, memory pools is not set. So there is no default value for memory pools limit

### **Caution**

Used only with memory pools on: To disable memory allocation optimization, do not set memory pools limit to 0. Set memory pools to "off" instead. An overhead for maintaining memory pools is not taken into account when the limit is checked. This overhead is close to four bytes per object kept. However, pools may actually save memory because of reduced memory thrashing in your malloc library.

# **Tag Name forwarded\_for**

**Usage** forwarded for on|off

### **Description**

Current HTTP/1.1 does not provide any standard way of indicating the client address in the request. Since a number of people missed having the originating client address in the request, Squid now adds its own request header called "X-Forwarded-For" which looks like this: X-Forwarded-For: 192.1.2.3|unknown

If set, Squid will include your system's IP address or name in theHTTP requests it forwards. By default it looks like this: X-Forwarded-For: 192.1.2.3

If you disable this, it will appear as X-Forwarded-For: unknown

**Default** forwarded for on

### **Tag Name log\_icp\_queries**

**Usage** log icp queries on|off

#### **Description**

If set, ICP queries are logged to **access.log**. You may wish to disable this if your ICP load is very high to speed things up or to simplify log analysis

**Default** log icp queries on

### **Tag Name icp\_hit\_stale Usage** icp hit stale on|off

### **Description**

If you want to return ICP\_HIT for stale cache objects, set this option to 'on'. If you have sibling relationships with caches in other administrative domains, this should be 'off'. If you only have sibling relationships with caches under your control, then it is probably okay to set this to 'on'

**Default** icp\_hit\_stale off

### **Tag Name minimum\_direct\_hops**

**Usage** minimum\_direct\_hops NUMBER

#### **Description**

If using the ICMP pinging stuff, do direct fetches for sites which are no more than this many hops away. This parameter plays a role in deciding latency

**Default** minimum direct hops 4

### **Tag Name minimum\_direct\_rtt**

**Usage** minimum direct rtt time-units

### **Description**

If using the ICMP pinging stuff, do direct fetches for sites which are no more than this many rtt milliseconds away.

**Default** minimum direct rtt 400

#### **Tag Name cachemgr\_passwd**

**Usage** cachemgr passwd password action action ...

#### **Description**

#### **Description**

This tag is used to specify passwords for cachemgr operations. Some valid actions are (see cache manager menu for a full list):

5min 60min asndb authenticator cbdata client\_list comm\_incoming config \* counters delay digest\_stats dns events filedescriptors fqdncache histograms http\_headers info io ipcache mem menu netdb non\_peers objects pconn neer\_select

peer\_select

redirector

refresh

server\_list

shutdown \*

store\_digest

storedir

utilization

via\_headers

vm\_objects

\* Indicates actions which will not be performed without a valid password, others can be performed if not listed here.

To disable an action, set the password to "disable".

To allow performing an action without a password, set the password to "none".

Use the keyword "all" to set the same password for all actions.

cachemgr\_passwd secret shutdown

cachemgr\_passwd lesssssssecret info stats/objects

cachemgr\_passwd disable all

**Default** none

# **Tag Name store\_avg\_object\_size**

**Usage** store avg object size (kbytes)

# **Description**

Average object size, used to estimate number of objects your cache can hold. To Estimate the number of objects your cache can hold: NUM\_OBJ = cache\_swap / store\_avg\_object\_size Cache\_swap is the size of the cache

**Default** The default is 13 KB.

```
store avg object size 13 KB
```
### **Tag Name store\_objects\_per\_bucket**

**Usage** store objects per bucket (kbytes)

### **Description**

Target number of objects per bucket in the store hash table. Lowering this value increases the total number of buckets and also the storage maintenance rate. Then we estimate the number of hash buckets needed: NUM\_BUCKETS = NUM\_OBJ / store\_objects\_per\_bucket NUM\_OBJ is the number of objects your cache can hold, estimated by store\_avg\_object\_size.

**Default** store objects per bucket 20

### **Example**

store\_objects\_per\_bucket 50

**Tag Name client\_db Usage** client db on|off

### **Description**

If you want to disable collecting per-client statistics, then turn off client\_db here

**Default** client db on

### **netdb\_low**

#### **Tag Name**

**netdb\_high Usage** netdb low entries

netdb\_high entries

#### **Description**

The low and high water marks for the ICMP measurement database. These are counts, not percents. The defaults are 900 and1000. When the high water mark is reached,

not percents. The defaults are 900 and1000. When the high water mark is reached, database entries will be deleted until the low mark is reached

**Default** netdb low 900

netdb\_high 1000

### **Tag Name netdb\_ping\_period**

**Usage** netdb ping period time-units

### **Description**

The minimum period for measuring a site. There will be at least this much delay between successive pings to the same network

**Default** netdb ping period 5 minutes

### **Tag Name query\_icmp**

**Usage** query icmp on|off

#### **Description**

If you want to ask your peers to include ICMP data in their ICP replies, enable this option. If your peer has configured Squid (during compilation) with '--enable-icmp' then that peer will send ICMP pings to origin server sites of the URLs it receives. If you enable this option then the ICP replies from that peer will include the ICMP data (if available). Then, when choosing a parent cache, Squid will choose the parent with the minimal RTT to the origin server.When this happens, the hierarchy field of the access.log will be "CLOSEST\_PARENT\_MISS".

**Default** query icmp off

# **Tag Name test\_reachability**

**Usage** test reachability on|off

# **Description**

When this is 'on', ICP MISS replies will be ICP\_MISS\_NOFETCH instead of ICP\_MISS if the target host is NOT in the ICMP database, or has a zero RTT

**Default** test reachability off

### **Tag Name buffered\_logs**

**Usage** buffered logs on|off

### **Description**

Some log files (cache.log useragent.log) are written with stdio functions, and as such they can be buffered or unbuffered. By default they will be unbuffered. Buffering them can speed up the writing slightly (though you are unlikely to need to worry).

**Default** buffered logs off

**Tag Name reload\_into\_ims**

**Usage** reload into ims on|off

### **Description**

When you enable this option, client no-cache or "reload'' requests will be changed to If-Modified-Since requests. Doing this VIOLATES the HTTP standard. Enabling this feature could make you liable for problems, which it causes.

See also refresh pattern for a more selective approach.

This option may be disabled by using --disable-http-violations with the configure script. reload\_into\_ims off

**Default** reload into ims off

### **Tag Name always\_direct**

**Usage** always\_direct allow|deny [!]aclname ...

### **Description**

Here you can use ACL elements to specify requests, which should ALWAYS be forwarded directly to origin servers. This is mostly used while using cache\_peer. See also never\_direct . For Further reference on always\_direct, please click here.

**Default** always direct is by default deny.

#### **Example**

For example, to always directly forward requests for local servers use something like:

acl local-servers dstdomain .my.domain.net

always\_direct allow local-servers

```
To always forward FTP requests directly, use
```
acl FTP proto FTP

always\_direct allow FTP

Example for denying specific domain

acl local-external dstdomain .external.foo.net

acl local-servers dstdomain .foo.net

always\_direct deny local-external

always\_direct allow local-servers

### **Caution**

There is a similar, but opposite option named ' never\_direct'. You need to be aware that "always\_direct deny foo" is NOT the same thing as "never\_direct allow foo". You may need to use a deny rule to exclude a more-specific case of some other rule

### **Tag Name never\_direct**

**Usage** never direct allow|deny [!]aclname ...

### **Description**

never direct is the opposite of always direct. Please read the description for always direct if you have not already.

With 'never\_direct' you can use ACL elements to specify requests, which should NEVER be forwarded directly to origin servers

When always\_direct and never\_direct are deny (By default), Squid selects based on the request type and a number of other factors if a parent should be used or not, and if a parent could not be reached it will always fallback on direct.

If always\_direct is allow then Squid will always go direct to the source without considering any peers.

If never\_direct is allow then Squid will never attempt to go direct to the source. Instead it tries very hard to find a parent to send the request to. If no parent can be found then an error is returned. For Further reference on never\_direct, please clickhere.

Default never direct is by default deny.

**Default** never\_direct is by default deny.

#### **Example**

For example, to force the use of a proxy for all requests, except those in your local domain use something like:

acl local-servers dstdomain foo.net

acl all src 0.0.0.0/0.0.0.0

never\_direct

deny local-servers

never direct allow all

or if squid is inside a firewall and there are local intranet servers inside the firewall then use something like:

acl local-intranet dstdomain .foo.net

acl local-external dstdomain .external.foo.net

always\_direct deny local-external

always\_direct allow local-intranet

never\_direct allow all

#### **Caution**

It will be better to understand always\_direct before enabling this tag

### **Tag Name anonymize\_headers**

Usage anonymize headers allow|deny header name ...

### **Description**

This option replaces the old 'http\_anonymizer' option with something that is much more configurable. You may now specify exactly which headers are to be allowed, or which are to be removed from outgoing requests.

There are two methods of using this option. You may either allow specific headers (thus denying all others), or you may deny specificheaders (thus allowing all others).

For example, to achieve the same behavior as the old 'http\_anonymizer standard' option, you  $\mathbf{S}$  should use that  $\mathbf{S}$
should use:

anonymize\_headers deny From Referer Server

anonymize\_headers deny User-Agent WWW-Authenticate Link

Or, to reproduce the old 'http\_anonymizer paranoid' feature you should use: anonymize\_headers allow Allow Authorization Cache-Control anonymize\_headers allow Content-Encoding Content-Length anonymize\_headers allow Content-Type Date Expires Host anonymize\_headers allow If-Modified-Since Last-Modified anonymize\_headers allow Location Pragma Accept anonymize\_headers allow Accept-Encoding Accept-Language anonymize\_headers allow Content-Language Mime-Version anonymize\_headers allow Retry-After Title Connection anonymize\_headers allow Proxy-Connection

**Default** By default, all headers are allowed (no anonymizing is performed).

# **Example**

anonymize\_headers deny Proxy-Connection

# **Caution**

You cannot mix "allow" and "deny". All 'anonymize\_headers' lines must have the same second argument.

**Tag Name fake\_user\_agent Usage** fake user agent String

# **Description**

If you filter the User-Agent header with 'anonymize headers' it may cause some Web servers to refuse your request. Use this to fake one up.

**Default** If you filter the User-Agent header with ' anonymize headers' it may cause some Web servers to refuse your request. Use this to fake one up.

#### **Example**

fake\_user\_agent Nutscrape/1.0 (CP/M; 8-bit)vv

**Tag Name icon\_directory Usage** icon directory directorypath/directoryname

#### **Description**

This tag is to specify the location where the icons are stored

**Default** These are normally kept in /usr/local/squid/etc/icons

#### **Example**

icon\_directory /etc/icons

# **Tag Name error\_directory**

**Usage** error directory directorypath/directoryname

#### **Description**

If you wish to create your own versions of the default (English) error files, either to customize them to suit your language or company, copy the template English files to another directory and point this tag at them

**Default** These are normally kept in /usr/local/squid/etc/errors

#### **Example**

icon directory /etc/errors

#### **Tag Name minimum\_retry\_timeout**

**Usage** minimum\_retry\_timeout (seconds)

#### **Description**

This specifies the minimum connect timeout, when the connect timeout is reduced to compensate for the availability of multiple IP addresses. When a connection to a host is initiated, and that host has several IP addresses, the default connection timeout is reduced by dividing it by the number of addresses. So, a site with15 addresses would

reduced by dividing it by the number of addresses. So, a site with15 addresses would then have a timeout of 8 seconds for each address attempted. To avoid having the timeout reduced to the point where even a working host would not have a chance to respond, this setting is provided.

**Default** The default, and the minimum value, is five seconds, and the maximum value is sixty seconds, or half of connect timeout, which ever is greater and less than connect\_timeout.

minimum\_retry\_timeout 5 seconds

## **Tag Name maximum\_single\_addr\_tries**

Usage maximum single addr tries NUMBER

#### **Description**

This sets the maximum number of connection attempts for a host that only has one address (for multiple-address hosts, each address is tried once)

**Default** The default value is three tries, the (not recommended) maximum is 255 tries. maximum\_single\_addr\_tries 3

## **Caution**

A warning message will be generated if it is set to a value greater than ten

**Tag Name snmp\_port Usage** snmp\_port port

#### **Description**

Squid can now serve statistics and status information via SNMP. If you don't wish to use SNMP, set this to "0".

The snmpd daemon is a server that supports both the Simple Network Management Protocol v2 and v1. It receives and responds to SNMP messages sent to the SNMP port on the local machine. snmpd.conf is the configuration file which defines how the ucd-smnp SNMP agent operates.

**Default** By default it listens to port 3401 on the machine. snmp\_port 3401

# **Caution**

SNMP support requires use of the --enable-snmp configure command line option

#### **Tag Name snmp\_access**

**Usage** snmp access allow|deny [!]aclname ...

#### **Description**

Allowing or denying access to the SNMP port. This option is only available if Squid is rebuilt with the --enable-snmp option

**Default** All access to the agent is denied by default.

#### **Example**

snmp\_access allow snmppublic localhost

snmp\_access deny all

# **snmp\_incoming\_address**

#### **Tag Name**

#### **snmp\_outgoing\_address**

**Usage** snmp\_incoming\_address IPAddress

snmp\_outgoing\_address IPAddress

#### **Description**

Just like 'udp\_incoming\_address' above, but for the SNMP port. This option is only available if Squid is rebuilt with the--enable-snmp option

snmp\_incoming\_address is used for the SNMP socket receiving messages from SNMP agents. snmp\_outgoing\_address is used for SNMP packets returned to SNMP agents. See also snmp\_port

**Default** The default behavior is to not bind to any specific address.

snmp incoming address  $0.0.0.0$ 

snmp outgoing address 255.255.255.255

#### **Example**

snmp\_incoming\_address 172.16.1.115

snmp\_outgoing\_address 172.16.1.114

#### **Caution**

snmp\_incoming\_address and snmp\_outgoing\_address cannot have the same value since they both use port 3130.

**Tag Name as\_whois\_server Usage** as whois server Server-Name

# **Description**

WHOIS server to query for AS numbers. NOTE: AS numbers are queried only when Squid starts up, not for every request.

**Default** as whois server whois.ra.net

**Tag Name wccp\_router Usage** wccp router Router-IPAddress

#### **Description**

This option is used to define the WCCP ``home'' router for Squid. Setting the 'wccp\_router' to 0.0.0.0 (the default) disables WCCP

Default wccp router 0.0.0.0

**Tag Name wccp\_version Usage** wccp version Version

#### **Description**

According to some users, Cisco IOS 11.2 only supportsWCCP version 3. If you're using that version of IOS, change this valueto 3

**Default** wccp version 4

**Tag Name wccp\_incoming\_address**

**Usage** wccp incoming address IPAddress

#### **Description**

Use this option if you require WCCP messages to be received on only one interface. Do NOT use this option if you're unsure how many interfaces you have, or if you know you have only one interface

```
Default The default behavior is to not bind to any specific
          address
```
wccp incoming address 0.0.0.0

### **Caution**

wccp\_incoming\_address and wccp\_outgoing\_address cannot have the same value since they both use port 2048.

# **Tag Name wccp\_outgoing\_address**

**Usage** wccp outgoing address IPAddress

#### **Description**

Use this option if you require WCCP messages to be sent out on only one interface. Do NOT use this option if you're unsure how many interfaces you have, or if you know you have only one interface

**Default** The default behavior is to not bind to any specific address wccp outgoing address 255.255.255.255

#### **Caution**

wccp incoming address and wccp outgoing address cannot have the same value since they both use port 2048.

# **DELAYPOOL PARAMETERS**

**Tag Name delay\_pools Usage** delay pools numbers

# **Description**

This represents the number of delay pools to be used. For example, if you have oneclass 2 delay pool and one- class 3 delay pool, you have a total of 2 delay pools. Delay pools allow you to limit traffic for clients or client groups, with various features. Objects retrieved from the cache will not be delayed. Only the object from the server will be

delayed.

**Default** delay pools 0

# **Example**

delay\_pools 2 # 2 Delay pools

# **Caution**

To enable this option, you must use --enable-delay-pools with the # configure script.

# **Tag Name delay\_class Usage** delay class number (delay-pool number), number (delay class)

# **Description**

This defines the class of each delay pool. There must be exactly one delay\_class line for each delay pool. For example, to define two delay pools, one of class 2 and one of class 3, the settings will be like as given in the example. For details on the delay pool classes see Glossary.

**Default** none

# **Example**

delay\_pools 2 # 2 delay pools delay\_class  $1 \ 2 \ #$  pool  $1$  is a class  $2$  pool delay class  $2$  3  $#$  pool 2 is a class 3 pool

# **Caution**

To enable this option, you must use --enable-delay-pools with the # configure script.

# **Tag Name delay\_access**

**Usage** delay access allow acl name|deny acl name

# **Description**

This is used to determine which delay pool a request falls into. The first matched delay pool is always used, i.e., if a request falls into delay pool number one, no more delay are checked, otherwise the rest are checked in order of their delay pool number until they have all been checked. For example, if you want pool\_1\_acl in delay pool 1 and pool\_2\_acl in delay pool 2, then look at the example below.

**Default** none

# **Example**

To specify which pool a client falls into, create ACLs which specifies the ip ranges for each pool, and use the following:

delay access 1 allow pool 1 acl delay\_access 1 deny all delay\_access 2 allow pool\_2\_acl

delay\_access 2 deny all

#### **Caution**

To enable this option, you must use --enable-delay-pools with the # configure script.

#### **Tag Name delay\_parameters**

**Usage** delay parameters pool aggregate (for delay class 1 networks) delay parameters pool aggregate individual (for delay\_class 2 networks) delay parameters pool aggregate network individual (for delay class 3 networks)

# **Description**

This defines the parameters for a delay pool. Each delay pool has number of "buckets" associated with it, as explained in the description of delay\_class. For a class 1,2 and 3 delay pool, the syntax is given in the usage. For a Glossary of term related to delay pool see Glossary .

**Default** none

# **Example 1:**

acl tech src 192.168.0.1-192.168.0.20/32 acl no\_hotmail url\_regex -i hotmail acl all src 0.0.0.0/0.0.0.0 delay\_pools 1 #Number of delay\_pool 1 delay\_class 1 1 #pool 1 is a delay\_class 1 delay\_parameters 1 100/100 delay\_access 1 allow no\_hotmail !tech

In the above example, hotmail users are limited to the speed specified in the delay\_class. IP's in the ACL tech are allowed in the normal bandwidth. You can see the usage of bandwidth through cachemgr.cgi.

#### **Example 2:**

acl all src 0.0.0.0/0.0.0.0 # might already be defined delay pools 1 delay class 1 1 delay\_access 1 allow all delay\_parameters 1 64000/64000  $#$  512 kbits == 64 kbytes per second

The above example tells that the squid is limited to the bandwidth of 512k. For ACL you can go Here .

# **Caution**

To enable this option, you must use --enable-delay-pools with the # configure script.

# **Tag Name delay\_initial\_bucket\_level(percent, 0-100)**

**Usage** delay initial bucket level bytes

# **Description**

The initial bucket percentage is used to determine how much is put in each bucket when squid starts, is reconfigured, or first notices a host accessing it (in class 2 and class 3, individual hosts and networks only have buckets associated with them once they have been "seen" by squid).

**Default** delay initial bucket level 50(bytes)

# **Caution**

This option is only available if Squid is rebuilt with the --enable-delaypools option.

**Tag Name incoming\_icp\_average incoming\_http\_average incoming\_dns\_average min\_icp\_poll\_cnt min\_dns\_poll\_cnt min\_http\_poll\_cnt Usage** TagName Number

# **Description**

This describes the algorithms used for the above tags.

INCOMING sockets are the ICP and HTTP ports. We need to check these fairly regularly, but how often? When the load increases, we want to check the incoming sockets more often. If we have a lot of incoming ICP, then we need to check these sockets more than if we just have HTTP. The variables 'incoming icp interval' and 'incoming\_http\_interval'determine how many normal I/O events to process before checking incoming sockets again. Note we store the incoming\_interval multiplied by a factor of (2^INCOMING\_FACTOR) to have some pseudo-floating point precision.

The variable 'icp\_io\_events' and 'http\_io\_events' counts how many normal I/O events have been processed since the last check on the incoming sockets. When io events >incoming\_interval, its time to check incoming sockets.

Every time we check incoming sockets, we count how many new messages or connections were processed. This is used to adjust the incoming\_interval for the next iteration. The new incoming\_interval is calculated as the current incoming\_interval plus what we would like to see as an average number of events minus the number of events just processed.

incoming\_interval = incoming\_interval + target\_average number\_of\_events\_processed.

There are separate incoming\_interval counters for both HTTP and ICP events. You can see the current values of the incoming\_interval, as well as a histogram of 'incoming\_events' by asking the cache manager for 'comm\_incoming', e.g.:

% ./client mgr:comm\_incoming

**Default** incoming icp average 6

```
incoming_http_average
4 incoming dns average
4 min icp poll cnt 8
min dns poll cnt 8
min http poll cnt 8
```
# **Caution**

-We have MAX\_INCOMING\_INTEGER as a magic upper limit on incoming\_interval for both types of sockets. At the largest value the cache will effectively be idling.

-The higher the INCOMING\_FACTOR, the slower the algorithm will respond to load spikes/increases/decreases in demand. A value between 3 and 8 is recommended.

**Tag Name max\_open\_disk\_fds Usage** max open disk fds number

## **Description**

This specifies the maximum file descriptor squid can use to open files. To avoid having disk as the I/O bottleneck, Squid can optionally bypass the on-disk cache if more than this amount of disk file descriptors are open.

A value of 0 indicates no limit

**Default** max open disk fds 0

# **Tag Name offline\_mode**

**Usage** offline mode on|off

#### **Description**

Enable this option and Squid will never try to validate cached objects. offline\_mode gives access to more cached information than the proposed feature would allow (stale cached versions, where the origin server should have been contacted).

**Default** offline mode off

**Tag Name uri\_whitespace**

**Usage** uri whitespace options

#### **Description**

The action to be done on the requests that have whitespace characters in the URI is decided with this tag. Available options:

#### **strip:**

The whitespace characters are stripped out of the URL. This is the behavior recommended by RFC2616.

#### **deny:**

The request is denied. The user receives an "Invalid Request" message.

#### **allow:**

The request is allowed and the URI is not changed. The whitespace characters remain in the URI. Note the whitespace is passed to redirector processes if they are in use.

## **Encode:**

The request is allowed and the whitespace characters are encoded according to RFC1738. This could be considered a violation of the HTTP/1.1 RFC because proxies are not allowed to rewrite URI's.

# **chop:**

The request is allowed and the URI is chopped at the first whitespace. This might also be considered as a violation.

**Default** uri whitespace strip

# **Example**

uri whitespace chop

# **Tag Name broken\_posts**

**Usage** broken posts allow|deny acl name

## **Description**

A list of ACL elements which, if matched, causes Squid to send a extra CRLF pair after the body of a PUT/POST request. Some HTTP servers have broken implementations of PUT/POST, and rely on an extra CRLF pair sent by some WWW clients.

**Default** none

# **Example**

acl buggy\_server url\_regex ^http://.... broken\_posts allow buggy\_server

**Tag Name mcast\_miss\_addr**

**Usage** mcast miss addr enable|disable

# **Description**

If you enable this option, every "cache miss" URL will be sent out on the specified multicast address. This option is only available if Squid is rebuilt with the - DMULTICAST\_MISS\_STREAM option.

**Default** mcast\_miss\_addr 255.255.255.255

# **Caution**

This option should be enabled only after a careful understanding. See multicast

# **Tag Name mcast\_miss\_ttl**

**mcast\_miss\_ttl Usage** mcast\_miss\_ttl time-units

# **Description**

This is the time-to-live value for packets multicasted when multicasting off cache miss URLs is enabled. This option is only available if Squid is rebuilt with the - DMULTICAST\_MISS\_TTL option.

**Default** mcast miss ttl 16

## **Tag Name mcast\_miss\_port**

**Usage** mcast miss port port no

#### **Description**

This is the port number to be used in conjunction with 'mcast\_miss\_addr'. This option is only available if Squid is rebuilt with the -DMULTICAST\_MISS\_TTL option.

**Default** mcast miss port 3135

#### **Caution**

This tag is used only when you enable mcast\_miss\_addr

# **Tag Name mcast\_miss\_encode\_key**

**Usage** mcast miss encode key enable|disable

# **Description**

The URLs that are sent in the multicast miss stream are encrypted. This is the encryption key. This option is only available if Squid is rebuilt with the - DMULTICAST\_MISS\_STREAM option.

**Default** mcast miss encode key XXXXXXXXXXXXXXX

# **Tag Name nonhierarchical\_direct**

**Usage** nonhierarchical direct on|off

#### **Description**

By default, Squid will send any non-hierarchical requests (matching hierarchy\_stoplist or not cacheable request type) direct to origin servers. If you set this to off, then Squid will prefer to send these requests to parents. Note that in most configurations, by turning this off you will only add latency to this request without any improvement in global hit ratio. If you are inside a firewall then see never direct instead of this directive.

**Default** nonhierarchical direct on

# **Tag Name prefer\_direct**

Usage prefer direct on|off

## **Description**

Normally Squid tries to use parents for most requests. If you by some reason like it to first try going direct and only use a parent if going direct fails then set this to off. By combining non hierarchical\_direct off and prefer\_direct on you can set up Squid to use a parent as a backup path if going direct fails.

**Default** prefer direct off

# **Tag Name strip\_query\_terms**

**Usage** strip query terms on|off

# **Description**

Squid by default does not log query parameters. These parameters are however forwarded to the server verbatim. If we want to enable logging of query parameters, the strip query terms directive can be used.

By default, Squid strips query terms from requested URLs before logging. This protects your user's privacy

**Default** strip query terms on

**Tag Name coredump\_dir Usage** coredump dir directory

# **Description**

By default Squid leaves core files in the first cache dir directory. If you set 'coredump\_dir' to a directory that exists,Squid will chdir() to that directory at startup and coredump files will be left there.

**Default** none

# **Example**

coredump\_dir /usr/local

# **Tag Name redirector\_bypass**

**Usage** redirector bypass on|off

# **Description**

When this is 'on', a request will not go through the redirector if all redirectors are busy. If this is 'off' and the redirector queue grows too large, Squid will exit with a FATAL error and ask you to increase the number of redirectors. You should only enable this if the redirectors are not critical to your caching system.If you use redirectors for access control, and you enable this option,then users may have access to pages that they should not be allowed to request.

**Default** redirector\_bypass off

**Default** redirector bypass off

# **Tag Name digest\_generation**

**Usage** digest generation on|off

## **Description**

This controls whether the server will generate a Cache Digest of its contents. By default, Cache Digest generation is enabled if Squid is compiled with USE\_CACHE\_DIGESTS defined. This option is only available if Squid is rebuilt with the --enable-cache-digests option.

**Default** digest generation on

#### **Tag Name ignore\_unknown\_nameservers**

**Usage** ignore unknown nameservers on|off

#### **Description**

By default Squid checks that DNS responses are received from the same IP addresses that they are sent to. If they don't match, Squid ignores the response and writes a warning message to cache.log. You can allow responses from unknown nameservers by setting this option to 'off'.

**Default** ignore unknown nameservers on

# **Tag Name digest\_bits\_per\_entry**

Usage digest bits per entry number

#### **Description**

This is the number of bits of the server's Cache Digest, which will be associated with the Digest entry for a given HTTP Method and URL (public key) combination. The default is 5. This option is only available if Squid is rebuilt with the --enable-cache-digests option.

**Default** digest bits per entry 5

# **Tag Name digest\_rebuild\_period**

Usage digest rebuild period time-units

#### **Description**

This is the number of seconds between Cache Digest rebuilds. By default the server's Digest is rebuilt every hour. This option is only available if Squid is rebuilt with the - enable-cache-digests option.

**Default** digest rebuild period 1 hour

# **Tag Name digest\_rewrite\_period**

**Usage** digest rewrite period time-units

#### **Description**

This is the number of seconds between Cache Digest writes to disk. By default the server's Digest is written to disk every hour. This option is only available if Squid is rebuilt with the--enable-cache-digests option.

**Default** digest rewrite period 1 hour

## **Tag Name digest\_swapout\_chunk\_size**

**Usage** digest swapout chunk size bytes

#### **Description**

This is the number of bytes of the Cache Digest to write to disk at a time. It defaults to 4096 bytes (4KB), the Squid default swap page. This option is only available if Squid is rebuilt with the --enable-cache-digests option.

**Default** digest swapout chunk size 4096 bytes

# **Tag Name digest\_rebuild\_chunk\_percentage**

**Usage** digest rebuild chunk percentage %(0 to 100)

#### **Description**

This is the percentage of the Cache Digest to be scanned at a time. By default it is set to 10% of the Cache Digest. This option is only available if Squid is rebuilt with the - enable-cache-digests option.

**Default** digest rebuild chunk percentage 10

# **Tag Name chroot**

**Usage** chroot enable|disable

#### **Description**

Squid by default does not fully drop root privileges because it may be required during reconfigure.So use this directive to have Squid do a chroot() while initializing. This also causes Squid to fully drop root privileges after initializing . Squid only drops all root privilegies when chroot\_dir is used. Without chroot\_dir it runs as root with effective user nobody. This means, for example, that if you use a HTTP port less than 1024 and try to reconfigure, you will get an error .

**Default** none

**Default** none

#### **Tag Name server\_persistent\_connections**

**Usage** server persistent connections on|off

#### **Description**

Persistent connection support for clients and servers. By default, Squid uses persistent connections (when allowed) with its clients and servers. You can use these options to disable persistent connections with clients and/or servers.

**Default** server persistent connections on

# **Tag Name client\_persistent\_connections**

**Usage** client persistent connections on|off

#### **Description**

Persistent connection support for clients and servers. By default, Squid uses persistent connections (when allowed) with its clients and servers. You can use these options to disable persistent connections with clients and/or server.

Related information :

If the browser is talking to web server directly, socket can be closed after it is done using keep-alive directive in apache configuration file. The same thing can be done in Squid using these directives client persistent connections and server\_persistent\_connections.

**Default** client persistent connections on

# **Tag Name pipeline\_prefetch**

**Usage** pipeline prefetch on|off

#### **Description**

To boost the performance of pipelined requests to closer match that of a non-proxied environment Squid tries to fetch up to two requests in parallell from a pipeline.

**Default** pipeline prefetch on

# **Tag Name extension\_methods**

**Usage** extension\_methods request method

**Usage** extension methods request method

#### **Description**

Squid only knows about standard HTTP request methods. Unknown methods are denied, unless you add them to this list. You can add up to 20 additional "extension" methods here.

**Default** none

# **Tag Name high\_response\_time\_warning**

**Usage** high response time warning msec

#### **Description**

If the one-minute median response time exceeds this value, Squid prints a WARNING with debug level 0 to get the administrators attention. The value is in milliseconds.

**Default** high response time warning 0

# **Tag Name high\_page\_fault\_warning**

**Usage** high page fault warning time-units

#### **Description**

If the one-minute average page fault rate exceeds this value, Squid prints a WARNING with debug level 0 to get the administrators attention. The value is in page faults per second.

**Default** high page fault warning 0

# **Tag Name high\_memory\_warning**

**Usage** high memory warning number

#### **Description**

If the memory usage (as determined by mallinfo) exceeds value, Squid prints a WARNING with debug level 0 to get the administrators attention.

**Default** high memory warning 0

# **Tag Name store\_dir\_select\_algorithm**

**Usage** store dir select algorithm algorithm type

# **Description**

Squid currently supports two algorithms for selecting cache directories for new objects: least-load and round-robin. Set this to 'round-robin' as an alternative.

Default store dir select algorithm least load

**Default** store\_allected\_algoritm least\_load

# **Tag Name ie\_refresh**

**Usage** ie refresh on|off

## **Description**

Microsoft Internet Explorer up until version 5.5 Service Pack 1 has an issue with transparent proxies, where in it is impossible to force a refresh. Turning this on provides a partial fix to the problem, by causing all IMS-REFRESH requests from older IE versions to check the origin server for fresh content. This reduces hit ratio by some amount  $(\sim 10\%)$ , but allows users to actually get fresh content when they want it. Note that because Squid cannot tell if the user is using 5.5 or 5.5SP1, the behavior of 5.5 is unchanged from old versions of Squid (i.e. a forced refresh is impossible).Newer versions of IE will, hopefully, continue to have the new behavior and will be handled based on that assumption. This option defaults to the old Squid behavior, which is better for hit ratios but worse for clients using IE, if they need to be able to force fresh content.

**Default** ie refresh off

# **GLOSSARY**

# **parent**

In a parent relationship, the child cache will forward requests to its parent cache. If the parent does not hold a requested object, it will forward the request on behalf of the child. A cache hierarchy should closely follow the underlying network topology. Parent caches should be located along the network paths towards the greater Internet. For example, if your Internet Service Provider (ISP) operates a cache, it should probably be a parent to yours, since your Web traffic will have to travel along your ISP's infra structure anyway.

# **sibling**

In a sibling relationship, a peer may only request objects already held in the cache; a sibling can not forward cache misses on behalf of the peer. The sibling relationship should be used for caches ``nearby" but not in the direction of your route to the Internet. For example, it may make sense for a number of department-specific caches Internet. For example, it may make sense for a number of department-specific caches within an organization to have sibling relationships among them. This approach is even more compelling when there is no parent cache available for the organization as a whole.

# **Multicast and Unicast**

A unicast packet is the complete opposite: one machine is talking to only one other machine. All TCP connections are unicast, since they can only have one destination host for each source host. UDP packets are almost always unicast too, though they can be sent to the broadcast address so that they reach every single machine in some cases.

A multicast packet is from one machine to one or more. The difference between a multicast packet and a broadcast packet is that hosts receiving multicast packets can be on different lans, and that each multicast data-stream is only transmitted between networks once, not once per machine on the remote network. Rather than each machine connecting to a video server, the multicast data is streamed per-network, and multiple machines just listen-in on the multicast data once it's on the network.

# **Netmask**

An IP address has two components, the network address and the host address. For example, consider the IP address 172.16.1.25. Assuming this is part of a Class B network, the first two numbers (172.16) represent the Class B network address, and the second two numbers (1.25) identify a particular host on this network.

Subnetting enables the network administrator to further divide the host part of the address into two or more subnets. In this case, a part of the host address is reserved to identify the particular subnet. This is easier to see if we show the IP address in binary format. The full address is:

11111000.00001000.00000001.00011001 The Class B network part is: 11111000.00001000 and the host address is 00000001.00011001 If the subnetmask for this IP Address is 255.255.255.0,11111111.11111111.11111111.00000000 (binary). The resultant Subnet Address is got by bitwise AND operations. If this network is divided into 255 subnets, then the first 8 bits of the host address (00000000) are reserved for identifying the subnet. 11111000.00001000.00000001.00000000 Hence, resultant is 172.16.1.0. It refers IPAddress from 172.16.1.1 to172.16.1.255.

# **FileSystems in Squid**

The cache\_dir type in Squid has nothing to do with the underlying filesystem type, it defines the storage method / implementation.

diskd :- As "ufs", but using a separate process to implement non-blocking disk I/O coss :- An experimental "raw" filesystem, where all objects are stored in one big file. Other storage methods are being worked upon

Kind of diskd is designed to work around the problem of blocking IO in a unix process. async ufs gets around this by using threads to complete disk IO. diskd uses external processes to complete disk IO.

Asyncufs works just that little bit faster, but only works on systems where threads can do async disk IO without blocking the main process. Systems with user-threads (eg FreeBSD) can not use this effectively. Diskd, being implemented as an external process, gets around this. If cache is slightly active, then the difference cannot be noticed. diskd/aufs are only useful when the cache is under high load.

In case it was not clear, asyncronous I/O (diskd/aufs) is beneficial for single drive configurations with "higher" request loads, in many cases allowing you to push about 100% more I/O thru the drive before latency creeps up too high.

For multiple drive configurations, it is almost a requirement to be able to use the I/O capacity of the extra drives. Without it, a multiple disk configuration is effectively limited to almost the speed of a single disk configuration. With asyncronous I/O, the disk I/O scales quite well (at least for the first few drives, other limits gets very apparent when you have more than  $\sim$  3 drives).

# **Cache\_peer Options**

# **proxy-only**

Data retrieved from this remote cache will not be stored locally, but retrieved again on any subsequent request. By default, Squid will store objects it retrieves from other caches: by having the object available locally it can return the object fast, if it is requested again. This feature is often useful in a cluster of sibling caches to prevent each cache from holding every object. When the caches are close to each other (e.g. on the same ethernet segment), then it costs relatively little to transfer an object from one to the other. While this is good for latency, it can be a waste of bandwidth, especially if the other cache is on the same piece of ethernet. In the examples section of this chapter,we use this option when load-balancing between two cache servers.

# **Weight**

If more than one cache server has an object (based on the result of an ICP query), Squid decides which cache to get the data from the cache that responded fastest. If you want to prefer one cache over another, you can add a weight value to the preferred cache's config line. Larger values are preferred. Squid times how long each ICP request takes (in milliseconds), and divides the time by the weight value, using the cache with the smallest result. A higher weight will argued the calculated results are calculated RTT between the calcula

the smallest result. A higher weight will artificially lower the calculated RTT between peers, thereby favoring it in the selection algorithm. Your weight value should thus not be an unreasonable value.

# **ttl**

An outgoing multicast packet has a ttl (Time To Live) value, which is used to ensure that loops are not created. Each time a packet passes through a router, the router decrements this ttl value, and the value is then checked. Once the value reaches zero, the packet is dropped. If you want multicast packets to stay on your local network, you would set the ttl value to 1. The first router to see the packet would decrement the packet, discover the ttl was zero and discard it. This value gives you a level of control on how many multicast routers will see the packet. You should set this value carefully, so that you limit packets to your local network or immediate multicast peers (larger multicast groups are seldom of any use: they generate too many responses, and when geographically dispersed, may simply add latency. You also don't want crackers picking up all your ICP requests by joining the appropriate multicast group.)

# **no- query**

Squid will send ICP requests to all configured caches. The response time is measured, and used to decide which parent to send the HTTP request to. There is another function of these requests: if there is no response to a request, the cache is marked down. If you are communicating with a cache that does not support ICP, you must use the no-query option: if you don't, Squid will consider that cache down, and attempt to go directly to the destination server. (If you want, you can set the ICP port on the config line to point to the echo port, port 7. Squid will then use this port to check if the machine is available. Note that you will have to configure inetd.conf to support the UDP echo port.) This option is normally used in conjunction with the default option and round-robin option.

cache\_peer proxy.visolve.com1 parent 3128 3130 no-query default

# **Default**

This sets the host to be the proxy of last resort. If no other cache matches a rule (due to acl or domain filtering), this cache is used. If you have only one way of reaching the outside world, and it doesn't support ICP, you can use the default and no-query options to ensure that, all queries are passed through it. If this cache is then down, the client will see an error message (without these options, Squid would attempt to route around the problem.)

# **round-robin**

This option must be used on more than one cache\_peer line to be useful. Connections to caches configured with this options are spread evenly (round-robined) among the caches. This can be used by client caches to communicate with a group of loaded parents, so that load is spread evenly. If you have multiple Internet connections, with a parent cache on each side, you can use this option to do some basic load-balancing of the connections.

In other words,the round-robin option is similar to default, except that Squid forwards the request to the parent with the lowest use count. The cache peer domain restrictions still annly, of course. A typical configuration might look like:

restrictions still apply, of course. A typical configuration might look like:

cache\_peer proxy.visolve.com1 parent 3128 3130 round-robin no-query cache\_peer proxy.visolve.com2 parent 3128 3130 round-robin no-query cache\_peer proxy.visolve.com3 parent 3128 3130 round-robin no-query Squid treats all round-robin parents equally. It is not currently possible to, e.g., forward 25% of the requests to one parent and 75% to another.

#### **no-net-dbexchange**

If your cache was configured to keep ICMP (ping) timing information with the --enableicmp configure option, your cache will attempt to retrieve the remote machine's ICMP timing information from any peers. If you don't want this to happen (or the remote cache doesn't support it), you can use the no-netdb-exchange option to stop Squid from requesting this information from the cache

#### **no-delay**

Hits from other caches will normally be included into a client's delay-pool information. If you have two caches load-balancing, you don't want the hits from the other cache to be limited. You may also want hits from caches in a nearby hierarchy to come down at full speed, not to be limited as if they were misses. Use the no-delay option to ensure that requests come down at their full speed.

#### **login**

Caches can be configured to use usernames and passwords on accesses. To authenticate with a parent cache, you can enter a username and password using this tag. Note that, the HTTP protocol makes authenticating to multiple cache servers impossible: you cannot chain together a string of proxies, each one requiring authentication. You should only use this option if this is a personal proxy.

#### **Round Trip time**

It is the time interval between the sending of the first byte of an HTTP request for the request, until the last bytes of the server response has arrived at the requesting web client.

## **Probe**

Squid will wait for up to dead peer timeout seconds after sending out an ICP request before deciding to ignore a peer. With a multicast group, peers can leave and join at will, and it should make no difference to a client. This presents a problem for Squid: it can't wait for a number of seconds each time (whatif thecaches are on the same network, and responses come back in milliseconds: the waiting just adds latency.) Squid gets around this problem by sending ICP probes to the multicast address occasionally. Each host in the group responds to the probe, and Squid will know how many machines are currently in the group. When sending a real request, Squid will wait until it gets atleast as many responses as were returned in the last probe: if more arrive, great. If less arrive, though, Squid will wait until the dead peer timeout value is reached. If there is still no reply, Squid marks that peer as down, so that all connections reached. If there is still no reply, Squid marks that peer as down, so that all connections are not held up by one peer.

# **What is the httpd-accelerator mode?**

An accelerator caches incoming requests for outgoing data (i.e., that which you publish to the world). It takes load away from your HTTP server and internal network. You move the server away from port 80 (or whatever your published port is), and substitute the accelerator, which then pulls the HTTP data from the ``real" HTTP server (only the accelerator needs to know where the real server is). The outside world sees no difference (apart from an increase in speed, with luck).

# **The httpd\_accel\_uses\_host\_header Option**

The httpd\_accel\_uses\_host\_header option. A normal HTTP request consists of three values: the type of transfer (normally a GET, which is used for downloads); the path and filename to be retrieved (or executed, in the case of a cgi program); and the HTTP version.

This layout is fine if you only have one web site on a machine. On systems where you have more than one site, though, it makes life difficult: the request does not contain enough information, since it doesn't include information about the destination domain. Most operating systems allow you to have IP aliases, where you have more than one IP address per network card. By allocating one IP per hosted site, you could run one web server per IP address. Once the programs were made more efficient, one running program could act as a server for many sites: the only requirement was that you had one IP address per domain. Server programs would find out which of the IP addresses clients were connected to, and would serve data from different directories for each IP.

There are a limited number of IP addresses, and they are fast running out. Some systems also have a limited number of IP aliases, which means that you cannot host more than a (fairly arbitrary) number of web sites on machine. If the client were to pass the destination host name along with the path and filename, the web server could listen to only one IP address, and would find the right destination directores by looking in a simple hostname table.

From version 1.1 on, the HTTP standard supports a special Host header, which is passed along with every outgoing request. This header also makes transparent caching and acceleration easier: by pulling the host value out of the headers, Squid can translate a standard HTTP request to a cache-specific HTTP request, which can then be handled by the standard Squid code. Turning on the httpd accel uses host header option enables this translation. You will need to use this option when doing transparent caching.

It's important to note that acls are checked before this translation. You must combine this option with strict source-address checks, so you cannot use this option to accelerate multiple backend servers (this is certain to change in a later version of Squid).

**The always\_direct and never\_direct tags**

# The always direct and never direct tag

Squid checks all always\_direct tags before it checks any never\_direct tags. If a matching 'always\_direct tag' is found, Squid will not check the never\_direct tags, but decides which cache to talk to immediately. This behavior is demonstrated by the following example here, Squid will attempt to go the machine intranet, even though the same host is also matched by all acl.

Bypassing a parent for a local machine

cache\_peer proxy.visolve.com parent 3128 3130 acl all src 0.0.0.0/0.0.0 acl localmachines dstdomain intranet.mydomain.example never direct allow all always\_direct allow localmachines

i.e.,

Let's consider a request destined for the web server intranet.mydomain.example. Squid first works through all the always\_direct lines; the request is matched by the first (and only) line. The never direct and always direct tags are acl-operators, which means that the first match is considered. In this illustration, the matching line instructs Squid to go directly when the acl matches, so all neighboring peers are ignored for this request. If the line used the deny keyword instead of allow, Squid would have simply skipped on to checking of the former never direct lines.

Now, suppose, a request arrives for an external host. Squid works through the always direct lines, and finds that none of them match. The never direct lines are then checked. The all acl matches the connection, so Squid marks the connection as never to be forwarded directly to the origin server.

# **Access.log details**

The native access.log has ten (10) fields.There is one entry here for each HTTP (client) request and each ICP Query. HTTP requests are logged when the client socket is closed. A singledash (-) indicates unavailable data.

# **1. Timestamp**

The time when the client socket is closed. The format is 'Unix time' (seconds since Jan 1, 1970) with millisecond resolution. This can be modified to visible format by 'cat access.log | perl -nwe 's/ $\land$ (\d+)/localtime(\$1)/e; print';.

# **2. Elapsed Time**

The elapsed time of the request, in milliseconds. This is time between the accept() and close() of the client socket.

# **3. Client Address**

The IP address of the connecting client, or the FQDN if the 'log\_fqdn' option is enabled in the config file.

# **4. Log Tag / HTTP Code**

The Log Tag describes how the request was treated locally (hit, miss, etc). All the tags are described below. The HTTP code is the reply code taken from the first line of the

are described below. The HTTP code is the reply code taken from the first line of the HTTP reply header. Non-HTTP requests may have zero reply codes.

# **5. Size**

The number of bytes written to the client.

# **6. Request Method**

The HTTP request method, or ICP\_QUERY for ICP requests.

# **7. URL**

The requested URL.

# **8. Ident**

If ident lookup is on, this field may contain the username associated with the client connection as derived from the ident service.

## **9. Hierarchy Data / Hostname**

A description of how and where the requested object was fetched.

# **10. Content Type**

The Content-type field from the HTTP reply.

# **Access Log Tag / HTTP Code**

"TCP\_" refers to requests on the HTTP port.

# **TCP\_ HIT**

A valid copy of the requested object was in the cache.

#### **TCP\_MISS**

The requested object was not in the cache.

#### **TCP\_REFRESH\_HIT**

The object was in the cache, but STALE. An If-Modified-Since request was made and a '304 Not Modified' reply was received.

#### **TCP\_REF\_FAIL\_HIT**

The object was in the cache, but STALE. The request to validate the object failed, so the old (stale) object was returned.

# **TCP\_REFRESH\_MISS**

The object was in the cache, but STALE. An If-Modified-Since request was made and the reply contained new content.

# **TCP\_CLIENT\_REFRESH**

The client issued a request with the 'no-cache' pragma.

#### **TCP\_CLIENT\_REFRESH\_MISS**

The client issued a "no-cache" pragma, or some analogous cache control command along with the request. Thus, the cache has to refetch the object from origin server. It is users pushing that reload-button forcing the proxy to check for a new copy (also triggered by selecting a bookmark in some browser versions). In short, the browser

triggered by selecting a bookmark in some browser versions). In short, the browser forced the proxy to check for a new version

# **TCP\_IMS\_HIT**

The client issued an If-Modified-Since request and the object was in the cache and still fresh. TCP\_HIT and TCP\_IMS\_HIT are hits, the only difference is that in the TCP\_IMS\_HIT case, the browser already had an up to date version, so there was no need to send the Squid cached copy to the requestor.

# **TCP\_IMS\_MISS**

The client issued an If-Modified-Since request for a stale object.

# **TCP\_SWAPFAIL**

The object was believed to be in the cache, but could not be accessed.

# **TCP\_DENIED**

Access was denied for this request

# **"UDP\_" refers to requests on the ICP port**

# **UDP\_HIT**

A valid copy of the requested object was in the cache.

## **UDP\_HIT\_OBJ**

Same as UDP\_HIT, but the object data was small enough to be sent in the UDP reply packet. Saves the following TCP request.

## **UDP\_MISS**

The requested object was not in the cache.

# **UDP\_DENIED**

Access was denied for this request.

# **UDP\_INVALID**

An invalid request was received.

# **UDP\_RELOADING**

The ICP request was "refused" because the cache is busy, reloading its metadata.

# **SIBLING\_HIT**

The object was fetched from a sibling cache which replied with UDP\_HIT.

#### **PARENT\_HIT**

The object was requested from a parent cache which replied with UDP\_HIT.

#### **DEFAULT\_PARENT**

No ICP queries were sent. This parent was chosen because it was marked ``default'' in the config file.

# **FIRST\_UP\_PARENT**

The object was fetched from the first parent in the list of parents.

# **NO\_PARENT\_DIRECT**

The object was fetched from the origin server, because no parents existed for the given URL.

URL.

# **FIRST\_PARENT\_MISS**

The object was fetched from the parent with the fastest (possibly weighted) round trip time.

# **CLOSEST\_PARENT\_MISS**

This parent was chosen, because it included the the lowest RTT measurement to the origin server. See also the closests-only peer configuration option.

# **CLOSEST\_PARENT**

The Parent selection was based on our own RTT measurements.

# **Refresh Pattern**

Squid switched from a Time-To-Live based expiration model to a Refresh-Rate model. Objects are no longer purged from the cache when they expire. Instead of assigning TTL's when the object enters the cache, we now check freshness requirements when objects are requested. If an object is 'fresh' it is given directly to the client. If it is 'stale' then we make an If-Modified-Since request for it.

# **Terms in delay pool**

#### **Pool:**

A collection of bucket groups as appropriate to a given class.

#### **bucket Pool:**

a group of buckets within a pool, such as the per-host bucket group, the per-network bucket group or the aggregate bucket group (the aggregate bucket group is actually a single bucket).

#### **bucket:**

an individual delay bucket represents a traffic allocation, which is replenished at a given rate (up to a given limit) and causes traffic to be delayed when empty.

#### **Classes:**

There are 3 classes of delay pools - class 1 is a single aggregate bucket, class 2 is an aggregate bucket with an individual bucket for each host in the class C, and class 3 is an aggregate bucket, with a network bucket (for each class B) and an individual bucket for each host.

## **class:-**

Class of a delay pool determines how the delay is applied, ie, whether the different client IPs are treated separately or as a group (or both).

# **class1:-**

Class 1 delay pool contains a single unified bucket, which is used for all requests from hosts subject to the pool.

#### **calss2:-**

#### **calss2:-**

Class 2 delay pool contains one unified bucket and 255 buckets,one for each host on an 8-bit network

# **class3:-**

It contains 255 buckets for the subnets in a 16-bit network, and individual buckets for every host on these networks (IPv4 class B)

Setting the parameters for each pool is done by :

delay\_parameters pool aggregate network individual.

The variables here are:

where pool is a pool number, i.e., a number between 1 and the number specified in delay\_pools as used in delay\_class lines, aggregate is the parameter for the aggregate bucket, network for the network bucket, and individual for the individual bucket. Aggregate is only useful for classes 1, 2 and 3, individual for classes 2 and 3, and network for class 3. Each of these parameters is specified as restore / maximum restore being the bytes per second restored to the bucket, and maximum being the amount of bytes that can be in the bucket at any time. It is important to remember that they are in bytes per second, not bits. To specify that a parameter is unlimited, use a - 1.

If we wish to limit any parameter in bits per second, divide this amount by 8, and use the value for both the restore and the maximum. For example, to restrict the entire proxy to 64kbps, use:

delay\_parameters 1 8000/8000

# **Ftp Login Information**

Squid can act as a proxy server for various Internet protocols. The most commonly used protocol is HTTP, but the File Transfer Protocol (FTP) is still alive and well.

FTP was written for authenticated file transfer (it requires a username and password). To provide public access, a special account is created: the anonymous user. When you log into an FTP server you use this as your username. As a password, you generally use your email address. Most browsers these days automatically enter a useless email address.

It's polite to give an address that works, though. If one of your users abuses a site, it allows the site admin get hold of you easily.

Squid allows you to set the email address that is used with the ftp\_user tag. You should probably create a squid@yourdomain.example email address specifically for people to contact you on.

There is another reason to enter a proper address here: some servers require a real email address. For your proxy to log into these ftp servers, you will have to enter a real email address here.

# **Effective User and Group ID**

Squid can only bind to low numbered ports (such as port 80) if it is started as root. Squid is normally started by your system's rc scripts when the machine boots. Since these scripts run as root, Squid is started as root at bootup time.

Once Squid has been started, however, there is no need to run it as root. Good security practice is to run programs as root only when it's absolutely necessary, and for this reason Squid changes user and group ID's once it has bound to the incoming network port.

The cache effective user and cache effective group tags tell Squid what ID's to change to. The Unix security system would be useless if it allowed all users to change their ID's will, so Squid only attempts to change ID's if the main program is started as root.

If you do not have root access to the machine, and are thus not starting Squid as root, you can simply leave this option commented out. Squid will then run with whatever user ID starts the actual Squid binary.

Now let us assume that, you have created both a squid user and a squid group on your cache machine. The above tags should thus both be set to 'squid' .

# **Timeouts**

#### **Half closed clients:**

The clients that shutsdown the sending side of their TCP connections, while leaving their receiving sides open, we term it as halfclosed clients. ie., the clients closes while the handshaking is in progress.

#### **Fully closed clients:**

The clients and servers have shared their acknowledgements(request and responses) before closing.

#### **Persistent Connection:**

Persistent Connection (keep alive) feature allows the same Connection to remain open for multiple requests. Obviously the drawback is that, the next request processing cannot start before the previous response has been sent by the server.

#### **IDENT:**

Squid will make an RFC931/ident request for client connections if 'ident\_lookup' is enabled in the config file. Currently, the ident value is only logged with the request in the access.log. It is not currently possible to use the ident return value for access control purposes.

#### **URN:**

The URI architecture requires that a resource be named by a URN (Uniform Resource Name) and be retrieved by a URL (Uniform Resource Locator). A URC (Uniform Resource Characterstitic) binds the URN of a resource to one or more URLs. Once this system is activated, URNs will be used to "reference" information resources. World Wide system is activated, URNS will be used to "reference" information resources. World Wide Web clients will then send the URN for a desired resource to an international network of URN to URL resolvers (the URC service) that will return to the client one or more URLs that can be used to access the resource.

# **SIGHUP or SIGTERM:**

The system signal sent to processes running in linux OS to shutdown.

# **External Programs**

## **Htpasswd:**

It is apache type passwd ,You can use this to create passwd for squid also.

The Syntax is:

htpasswd [ -c ] passwdfile username .

## **Redirector:**

Squid now has the ability to rewrite requested URLs. Implemented as an external process (similar to a dns server), Squid can be configured to pass every incoming URL through a 'redirector' process that returns either a new URL, or a blank line to indicate no change.

The redirector program is NOT a standard part of the Squid package. However there are a couple of user-contributed redirectors in the "contrib/" directory. Since everyone has different needs, it is up to the individual administrators to write their own implementation. For testing, and a place to start, this very simple Perl script can be used:

#!/usr/local/bin/perl  $| = 1$ ; print while  $(<)$ ;

The redirector program must read URLs (one per line) on standard input, and write rewritten URLs or blank lines on standard output. Note that the redirector program can not use buffered I/O.

# **Ftp Passive Connections:**

Ftp uses two data streams, one for passing commands around, the other for moving data. The command channel is handled by the ftpd listening on port 21.

The data channel varies depending on whether you ask for passive ftp or not. When you request data in a non-passive environment, you client tells the server ``I am listening on .'' The server then connects FROM port 20 to the ip address and port specified by your client. This requires your "security device" to permit any host outside from port 20 to any host inside on any port >1023. Somewhat of a hole.

In passive mode, when you request a data transfer, the server tells the client ``I am listening on .'' Your client then connects to the server on that IP and port and data flows.

# **Unlinkd Program:**

Unlinkd is an external process used for unlinking old files in the cache to make room for newer object.

# **Pinger Process:**

Squid ping program is an external program that provides Squid with icmp RTT information so that, it can more effectively choose between multiple remote parent caches for request fulfillment. There are special cases when this option is required, and your Squid must have been compiled with the --enable-icmp configure option for it to work. This option should only be used on caches with multiple parent caches on different networks that it must choose between. The default program to use for this task is called pinger. This option configures the pinger\_program directive.

# **BYTES-hit ratio**

The byte-hit ratio measures the ratio of total bytes from cached objects over the total bytes of objects requested.

All trademarks used in this document are owned by their respective companies. This document makes no ownership claim of any trademark(s). If you wish to have your trademark removed from this document, please contact the copyright holder. No disrespect is meant by any use of other companies ' trademarks in this document.

**Note***:* This document is not (yet) to be mirrored; copying for personal or company-wide use or printing is perfectly acceptable. Once the document is in a stable state, the document will be released under the GNU Free Documentation License.

#### **© ViSolve.com 2002**

Created By: squid@visolve.com Date: May 26,2002 Revision No:0.0 Modified By Date